### **Министерство науки и высшего образования Российской Федерации**

Федеральное государственное бюджетное образовательное учреждение высшего образования **АМУРСКИЙ ГОСУДАРСТВЕННЫЙ УНИВЕРСИТЕТ (ФГБОУ ВО «АмГУ»)**

Факультет математики и информатики Кафедра информационных и управляющих систем Направление подготовки 09.03.01 – Информатика и вычислительная техника» Направленность (профиль) образовательной программы Автоматизированные системы обработки информации и управления

> ДОПУСТИТЬ К ЗАЩИТЕ Зав. Кафедрой \_\_\_\_\_\_\_\_\_\_\_\_ А.В. Бушманов  $\overline{\text{w}}$   $\rightarrow$  2022 г

# **БАКАЛАВРСКАЯ РАБОТА**

на тему: Разработка системы контроля и управления информацией, полученной от удалённых информационных ресурсов

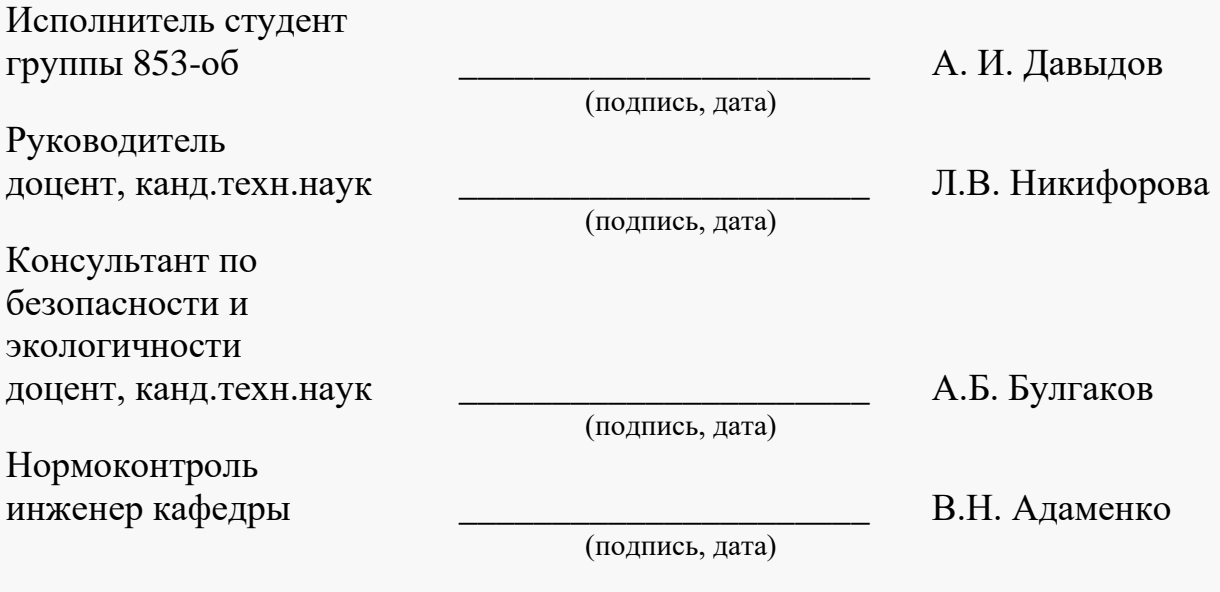

**Благовещенск 2022**

### **Министерство науки и высшего образования Российской Федерации** Федеральное государственное бюджетное образовательное учреждение высшего образования **АМУРСКИЙ ГОСУДАРСТВЕННЫЙ УНИВЕРСИТЕТ (ФГБОУ ВО «АмГУ»)**

Факультет Математики и информатики

Кафедра Информационных и управляющих систем

УТВЕРЖДАЮ Зав. Кафедрой \_\_\_\_\_\_\_\_ А.В. Бушманов  $\kappa$   $\gg$  2022 г.

### **ЗАДАНИЕ**

К выпускной квалификационной работе студента: Давыдов Артем Игореич

1. Тема выпускной квалификационной работы: Разработка системы контроля и управления информацией, полученной от удалённых информационных ресурсов

2. Срок сдачи студентом законченной работы (проекта) и простанности с простанных простанности простанно при

3. Содержание выпускной квалификационной работы (перечень подлежащих разработке вопросов): подготовка к разработке программ сбора и мониторинга информации, программная реализация проекта; безопасность и экологичность при использовании ПЭВМ.

4. Перечень материалов приложения: (наличие чертежей, таблиц, графиков, схем, программных продуктов, иллюстративного материала и т.п.) \_Таблицы базы данных, схемы работы алгоритмов

5. Консультанты по выпускной квалификационной работе (с указанием относящихся к ним разделов): Консультант по безопасности и экологичности доцент, канд.техн.наук – А.Б. Булгаков, Раздел 4\_

6. Дата выдачи задания\_10.02.2022\_

Руководитель выпускной квалификационной работы: Никифорова Л.В., доцент, канд.техн.наук\_

Задание принял к исполнению (15.02.2022):

(подпись студента)

## РЕФЕРАТ

Дипломная работа содержит 76 с., 53 рисунка, 5 таблиц, 19 источников.

# АЛГОРИТМ, АНАЛИЗ ПРЕДМЕТНОЙ ОБЛАСТИ, РАЗРАБОТКА ПРИЛОЖЕНИЯ СБОРА ИНФОРМАЦИИ, РАЗРАБОТКА ПРИЛОЖЕНИЯ МОНИТОРИНГА ИНФОРМАЦИИ, БАЗА ДАННЫХ

В работе выполнена подготовка к разработке и непосредственно разработка самих приложений для сбора данных с датчиков компьютера и мониторинга данных получаемых с датчиков отслеживаемых компьютеров.

Цель работы – разработка программы сбора информации с датчиков для синхронизации данных с удаленным сервером программы, а также программы мониторинга данных датчиков, загружаемых на удалённую базу данных.

Объект исследования – «Инвестиционная компания MoneyUp».

Результат работы – удобные и малотребовательные программы способные при совместной работе отслеживать показания с датчиков и данные файлах в выбранной директории удаленных компьютеров.

# СОДЕРЖАНИЕ

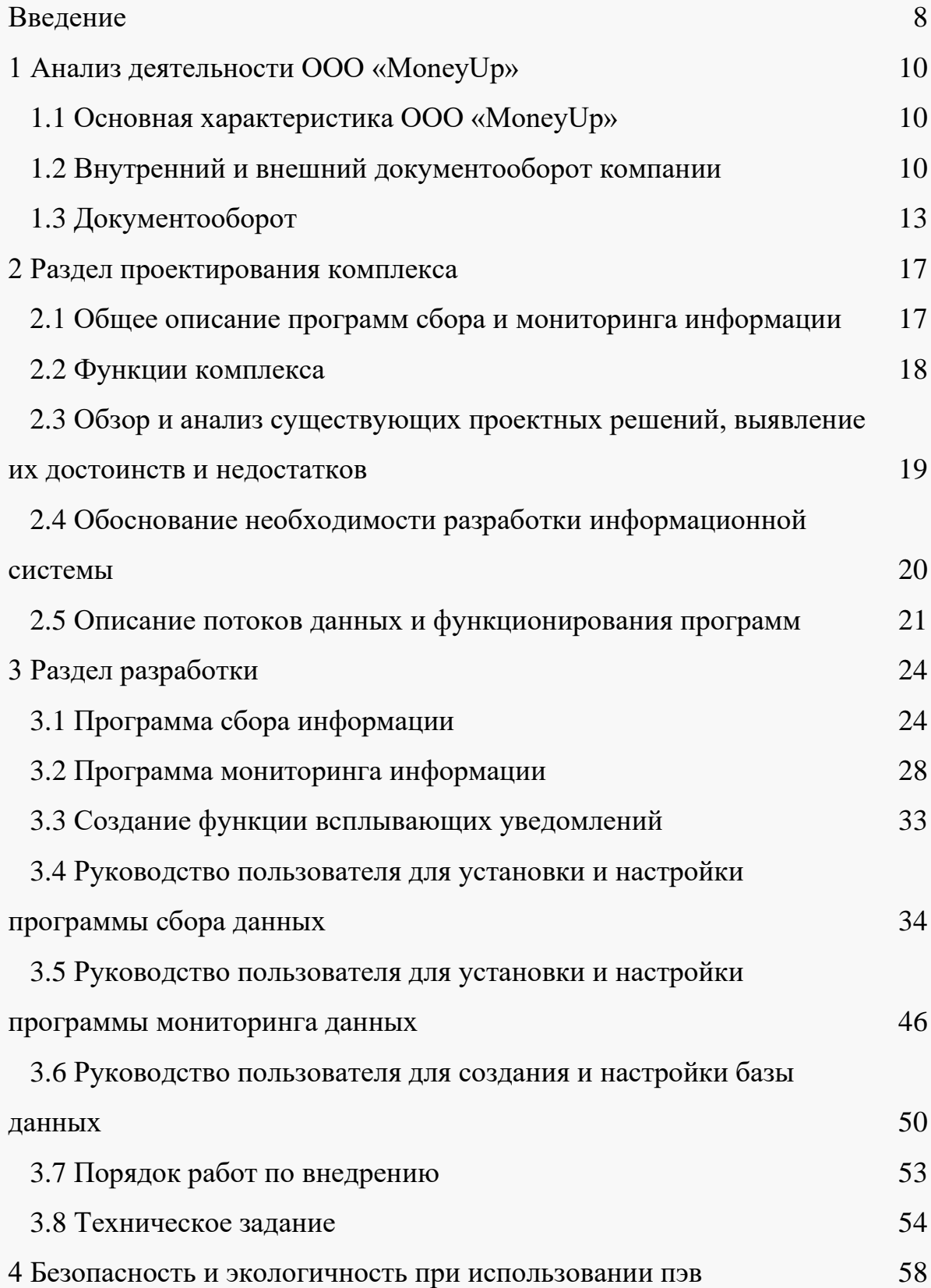

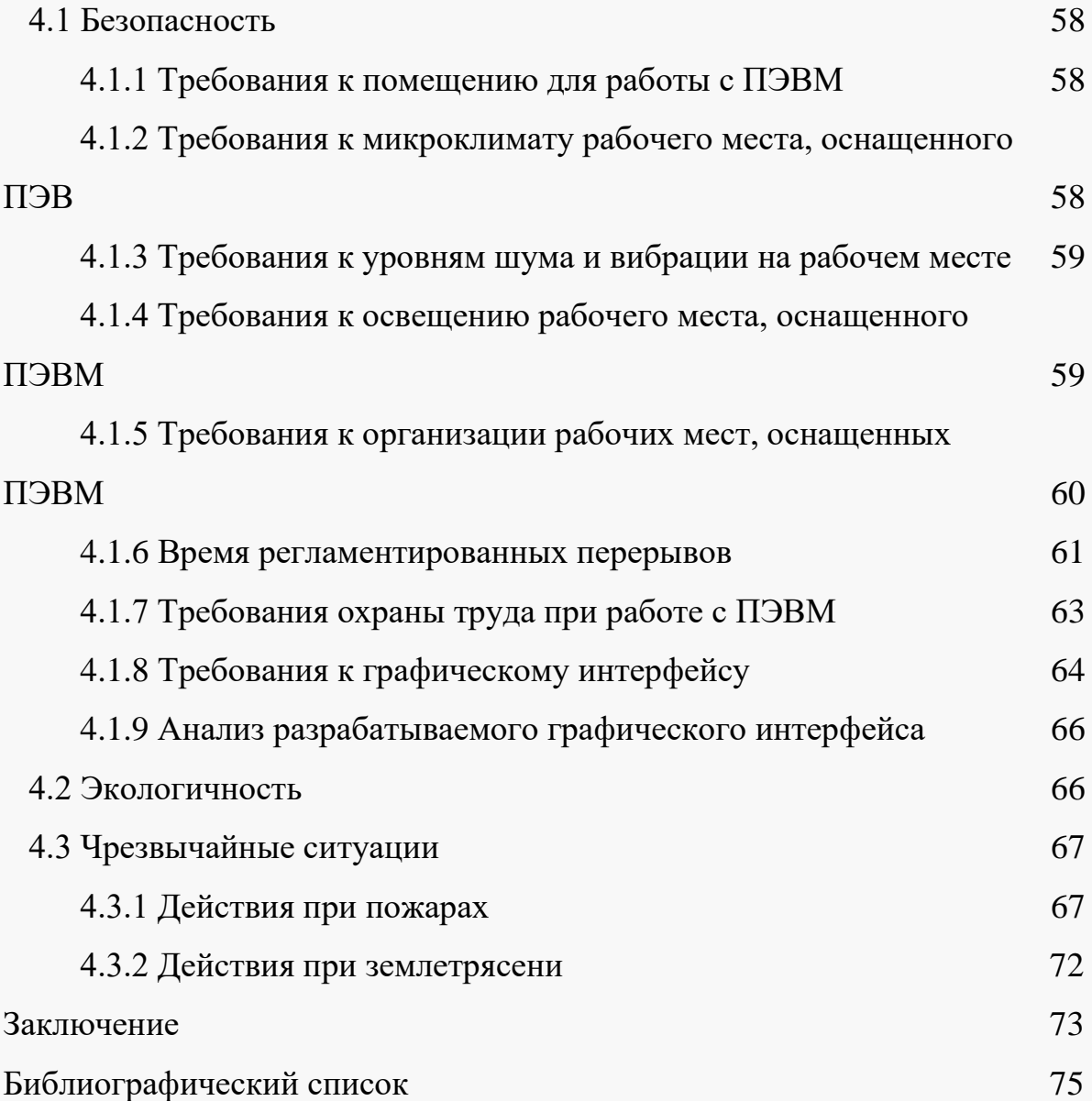

### НОРМАТИВНЫЕ ССЫЛКИ

1 ГОСТ 7.32-2001 «Отчет о научно-исследовательской работе. Структура и правила оформления»

2 ГОСТ 19.402-78 "Описание программы"

3 ГОСТ 19781-90 "Термины и определения"

4 ГОСТ 2.211-2013 ЕСКД. Нормоконтроль

5 ГОСТ Р 2.105-2019 ЕСКД. Общие требования к текстовым документам

6 ГОСТ Р 57412-2017 Компьютерные модели в процессах разработки, производства и эксплуатации изделий

7 ГОСТ 19.506-79. Единая система программной документации. Описание языка. Требования к содержанию и оформлению

8 ГОСТ 7.32-2017 Система стандартов по информации, библиотечному и издательскому делу. Отчет о научно-исследовательской работе. Структура и правила оформления

9 ГОСТ 19.402-78 Описание программы

10 СанПиН 1.2.3685-21 «Гигиенические нормативы и требования к обеспечению безопасности и (или) безвредности для человека факторов среды обитания»

11 ГОСТ Р ИСО 9241-161-2016. Эргономика взаимодействия человек-система. Часть 161. Элементы графического пользовательского интерфейса

# ОПРЕДЕЛЕНИЯ, ОБОЗНАЧЕНИЯ, СОКРАЩЕНИЯ

СОФТ — это программное обеспечение, которое обеспечивает корректную работу устройств;

ПО — программа или множество программ;

Мониторинг - система постоянного наблюдения за явлениями и процессами;

Трей — это область уведомлений;

Виджет — это небольшое приложение, которое показывает некоторую информацию или выполняет несложное действие;

ПКМ — это нажатие правой кнопкой мыши.

# ВВЕДЕНИЕ

Актуальность проектирования и разработки системы сбора и отслеживания информации современных  $\bf{B}$ компаниях является востребованной темой с ростом скорости развития вирусных программ эксплуатирующих ресурсы компьютеров появляется и востребованность в программах, которые могли бы такую активность отследить и основные причины создания такой программы заключаются в следующем:

- Необходимость в автоматизированном контроле процессов в организации;

- Удобный мониторинг данных отслеживаемых компьютеров;

 $\overline{\phantom{0}}$ Малое pecypca потребление мониторинга отслеживаемых компьютеров.

Система контроля и управления информацией - это система, которая способна получать различные наборы данных с отслеживаемых устройств такие как данные с датчиков устройств или же данные об отслеживаемых директориях.

Системы контроля и управления информацией набирают обороты, они используются крупными компаниями для получения ценных маркетинговых данных, как например данные о деятельности пользователя в сети.

Системы контроля  $\mathbf{M}$ управления информацией имеют свои преимущества по сравнению со сбором информации вручную:

- Экономия времени;

— Экономия денег на оплату работы сотрудников;

- Удобность получения данных;

— Своевременность получения необходимых данных.

Несмотря на большое количество достоинств системы контроля и управления информацией имеют следующие недостатки:

— Необходимость отслеживаемого оборудования;

— Необходимость подключения к сети интернет;

— Необходимость участия системного специалиста.

Целью выпускной квалификационной работы является создание – программ сбора информации с датчиков для синхронизации данных с удаленным сервером программы мониторинга данных датчиков, загружаемых на удалённую базу данных, которые будут отвечать всем современным требованиям по надежности, простоте управления и функциональности.

Для реализации поставленной цели необходимо решить следующие задачи:

— Проанализировать предметную область;

— Рассмотреть структуру организации;

— Выявить проблемы, которые необходимо устранить с помощью, разрабатываемой ИС;

— Разработать подпрограмму и основную программу мониторинга и систематизации данных;

— Разработать техническое задание;

— Разработать алгоритмы для работы программы сбора информации с компьютеров;

— Разработать алгоритмы для работы программы мониторинга полученных данных.

Объектом исследования в данной дипломной работе является организация, которая нуждается в постоянном мониторинге файлов и состояний подчинённых компьютеров.

Предметом исследования является проектирование, и разработка ИС способной как собирать данные о состоянии компьютеров, так и отслеживать изменения.

# **1 АНАЛИЗ ДЕЯТИЕЛЬНОСТИ ООО «MoneyUp»**

# **1.1 Основная характеристика ООО «MoneyUp»**

ООО MoneyUp является инвестиционной компанией, деятельность которого заключается в инвестировании денег своих клиентов в различные акции с расчетом на прибыль.

Цели, задачи, права и обязанности компании.

Инвестиционная компания должна быть конкурентоспособной, иметь надежное оборудование, надежной и прибыльно распоряжаться деньгами клиентов. Также для компании необходимо разработать ПО для контроля за работой компьютеров, это обоснованно тем, что наличие собственного прилжения способного контролировать нагрузку на компьютеры свидетельствует о развитой аппаратура-защищенности компании, а также позволяет охватить предотвратить потерю финансов клиентов, связанную с поломкой, зависанием или выключением аппаратуры.

Основными целями внедрения программы сбора и мониторинга информации в деятельность компании MoneyUp являются:

— Обеспечение работников надежным функционированием рабочего компьютера;

— Привлечение инвесторов для дальнейшего продвижения и развития компании;

— Уменьшение вероятности сбоя системы компьютера, что ведёт к потере времени на действия сотрудника.

### **1.2 Внутренний и внешний документооборот компании**

В компании MoneyUp работают 86 человек. Всего в работе данного предприятия участвуют:

— Директор;

— Главный бухгалтер;

— Бухгалтер;

— Финансовый директор;

— Главный экономист;

— Начальник отдела оказания услуг;

— Начальник it-отдела;

— Менеджеры в составе двух человек;

— Сотрудники выполняющие условия договоров в составе семидясяти человек;

— Программисты в сотставе пяти человек;

— Главный маркетолог;

— Секретарь.

Организационная структура компании отражающая иерархию в нутри неё представлена на рисунке 1.

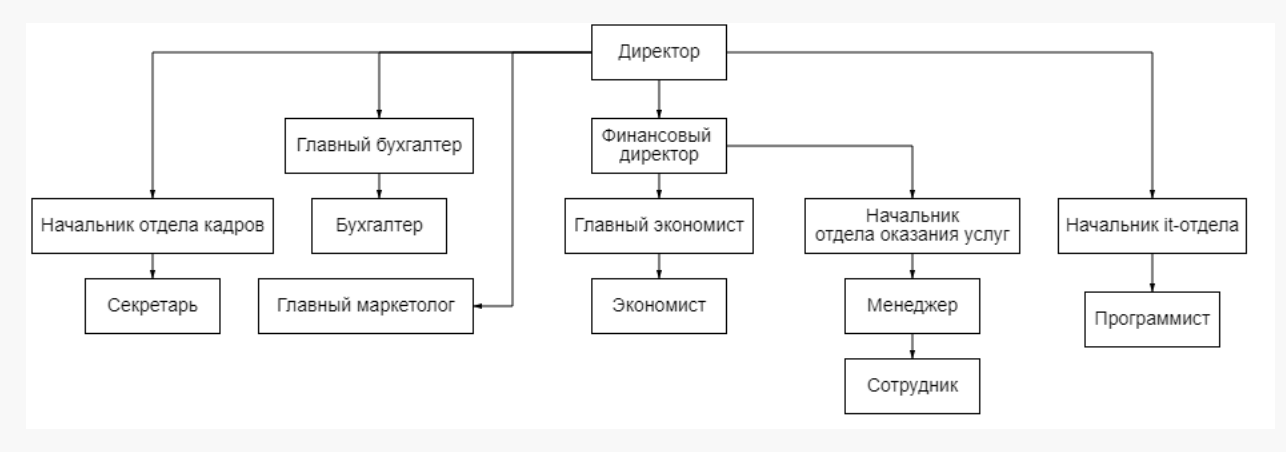

Рисунок 1 – Организационная структура компании

По юридическому статусу компания MoneyUp является обществом с ограниченной ответственностью.

Во главе компании стоит директор, который получает отчетную документацию от всех отделов, находящихся в подчинении.

Финансовый директор определяет финансовую политику организации, разрабатывает и осуществляет меры по обеспечению ее финансовой устойчивости. Руководит работой по управлению финансами исходя из стратегических целей и перспектив развития организации, по определению источников финансирования с учетом рыночной конъюнктуры.

Главный бухгалтер отвечает за формирование учетной политики, ведение бухгалтерского учета, своевременное представление полной и достоверной бухгалтерской отчетности, обеспечение соответствия осуществляемых хозяйственных операций законодательству РФ, контроль за движением имущества и выполнением обязательств.

Начальник отдела кадров возглавляет работу по комплектованию предприятия кадрами рабочих и служащих требуемых профессий, специальностей и квалификации в соответствии с целями, стратегией и профилем предприятия, изменяющимися внешними и внутренними условиями его деятельности, формированию и ведению банка данных о количественном и качественном составе кадров, их развитии и движении.

Бухгалтер выполняет следующие должностные обязанности:

— Ведение нескольких участков бухгалтерского учета;

— Работа с первичной документацией;

— Проведение актов сверок;

— Составление бухгалтерской, налоговой, статистической отчетности;

— Сдача отчетности в налоговые органы и фонды;

— Выдача справок сотрудникам;

— Подготовка бухгалтерских документов для сдачи в архив;

— Подготовка отчетности для руководства компании.

Руководство и организацию работы предприятия выполняет главный экономист, обязанности и задачи которого заключаются в повышении эффективности, производительности и рентабельности производства.

Начальник отдела оказания услуг выполняет руководство над отделом отвечающем за заключение договоров на оказание услуг компании. Отдел оказания услуг заключает услуги и выполняет заключенные договоры по инвестированию денег клиентов.

Руководитель отдела информационных технологий организует работу ИТ-подразделения, решая разнообразные технологические и кадровые вопросы, принимая тактические решения и осуществляя стратегическое планирование.

Задача главного маркетолога в компании – точно и целенаправленно выработать маркетинговую стратегию, основываясь на своих знаниях маркетинга и продажах.

### **1.3 Документооборот**

Для понимания информационных процессов, протекающих в организации, построим и опишем внешний и внутренний документооборот предприятия.

Компания MoneyUp обменивается различной документацией с организациями: Управление пенсионного фонда РФ по городу Благовещенску Амурской области, Отделение Сбербанка по городу Благовещенску, Межрайонная налоговая инспекция ИФНС №1 России по городу Благовещенску, Городская управляющая компания – ГУК 2, а также Поставщики.

Диаграмма внешнего документооборота компании MoneyUp предстваленна на рисунке 2.

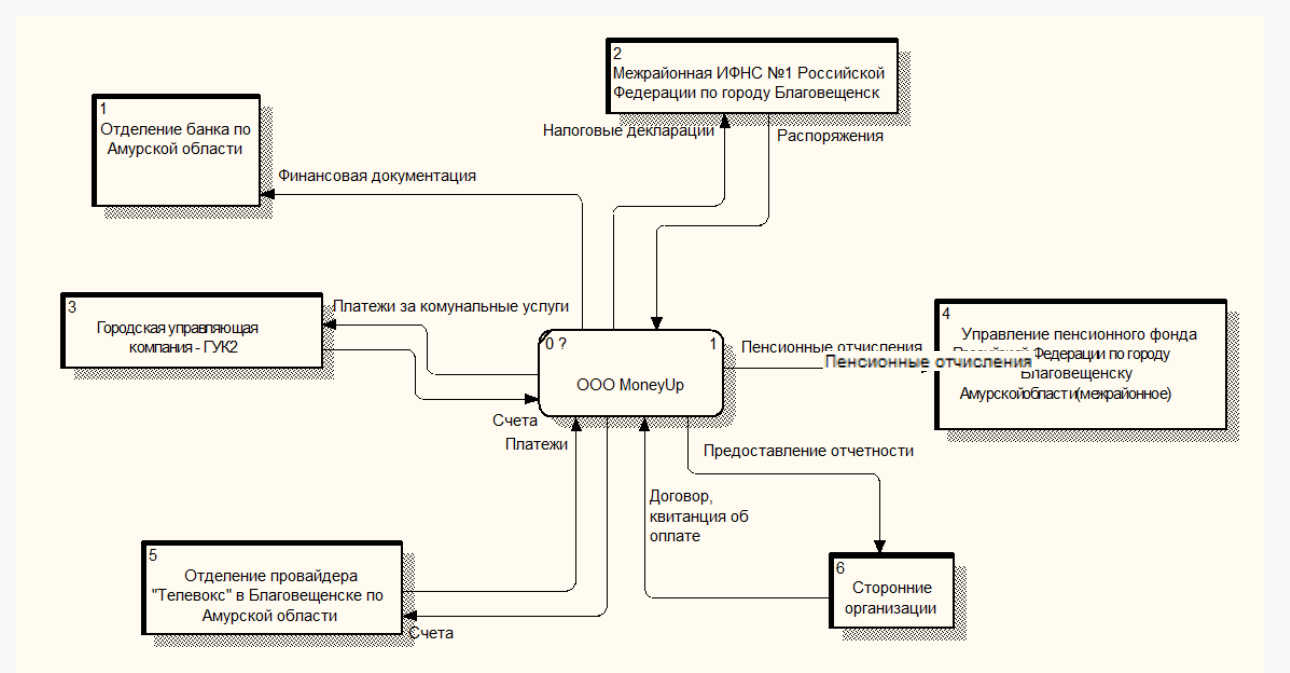

Рисунок 2 – Внешний документооборот

Обмен документов с Пенсионным фондом РФ осуществляется пенсионными отчислениями. Производятся отчисления Фонду социального страхования РФ.

Отделение Сбербанка обменивается финансовой документацией с бухгалтером.

Межрайонная налоговая инспекция ФНС России получает от бухгалтера отчетность о доходах в виде налоговых деклараций и отправляет распоряжения.

Городская управляющая компания – ГУК 2 получает от бухгалтера платежи за коммунальные услуги и отправляет компании счета.

Сторонними организациями являются те к которым обращается компания для получения каких-либо сторонних услуг таких как закупка расходных материалов, оборудования и т.п.

Отделение провайдера предоставляет доступ к интернету после оплаты счета.

Внутри организации осуществляется следующий документооборот:

Почти от всех отделов (отдел оказания услуг, it специалист и сотрудник финансового отдела) идут акты о выполненных работах в бухгалтерию.

Отдел оказания услуг отвечает за обслуживание клиентов, он отправляет в бухгалтерию отчет по работе с клиентами и данные по составленному договору.

Сотрудник финансового отдела отвечает за управление финансами со счетов клиентов и отправляет в бухгалтерию отчёт по инвестициям и получает счёта от бухгалтерии.

IT-специалист отвечает за занесение дополнительных данных которые невозможно внести в штатном режиме, он получает данные по счетам и клиентам, и отправляет отчёты по внесению данных в бухгалтерию.

Отдел оказания услуг отвечает за предоставление услуг клиентам, он оправляет в бухгалтерию отчеты и договора об оказанных услугах и получает запрос на предоставление услуги. Внутренний документооборот представлен на рисунке 3.

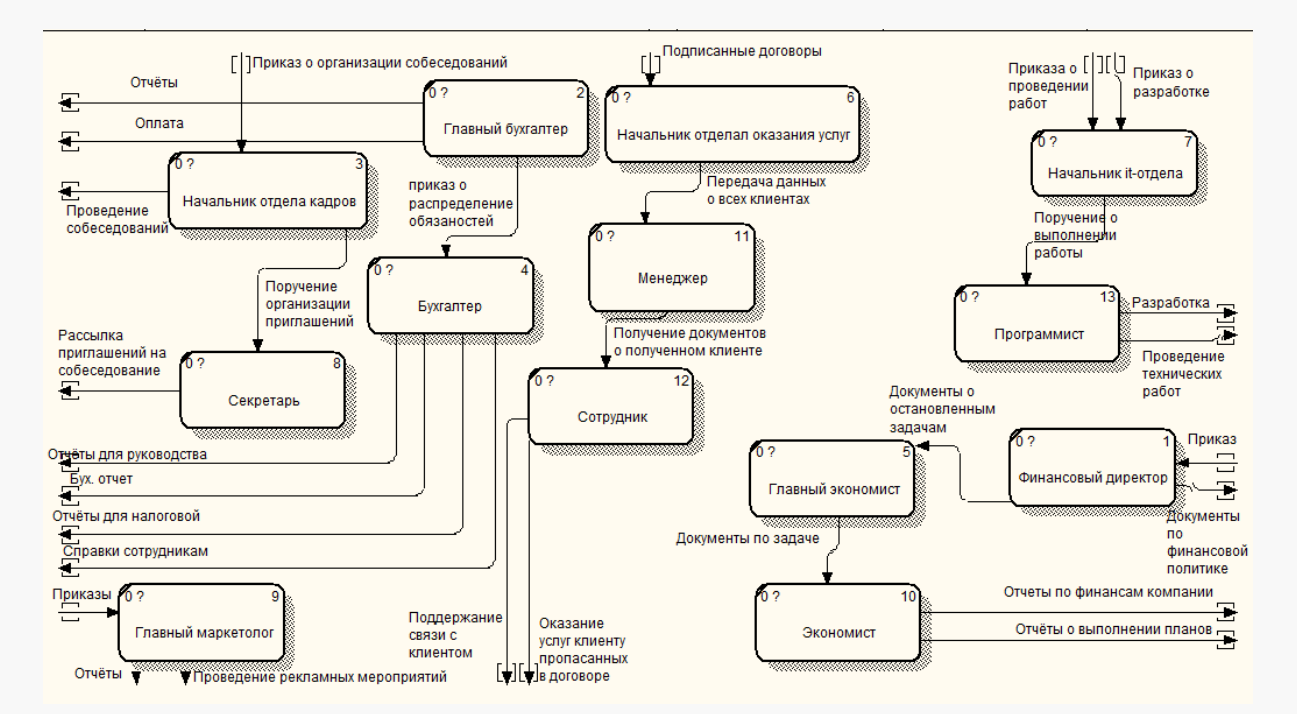

Рисунок 3 – Внутренний документооборот

Таким образом, в данном разделе по исследованию предметной области ООО «MoneyUp» для успешной разработки программы сбора и мониторинга данных была изучена работа компании, на основе полученных данных и знаний были сформированы диаграммы потоков данных работы магазина в целом с декомпозированием всех процессов.

В процессе изучения структуры компании было выявлено слабое место функционирования компании это отсутствие контроля за компьютерами сотрудников, а именно за нагрузками компьютеров, что может свидетельствовать о поражении ресурса, потребляющем вирусом компьютеров компании.

Для предотвращения потери производительности и длительного время заражения компьютеров было разработано ПО, способное отслеживать нагрузку на различные комплектующие большого количества компьютеров и структурированно наблюдать за показателями подключённых компьютеров.

#### РАЗДЕЛ ПРОЕКТИРОВАНИЯ КОМПЛЕКСА  $\overline{2}$

#### $2.1$ Общее описание программ сбора и мониторинга информации

Используя всемирную сеть, интернет время от времени появляется необходимость управления или получения данных с нескольких устройств, находящихся на расстоянии и для этого можно использовать специальное ПО, который может предоставить услуги дистанционной передачи данных.

компании собирают различные Многие службы  $\overline{M}$ ланные  $\Omega$ пользователях их ПО не только во время использования приложения, но и асинхронно с его работой в фоновом режиме. Эти компании имеют собственные центры сбора и анализа приложений они используют получаемы данные для реализации более успешных рекламных копаний и разработки более клиента ориентированных ПО в дальнейшем, однако для такого сбора необходим соответствующий инструмент в данном случае софт для обмена информацией.

ПО для сбора и управления информацией распространено не только для улучшения дальнейшей разработки ПО, но также используется и для поимки правонарушителей, вследствие получения информации от одной из систем, которые были созданы для пересылки информации.

ПО разработанное в результате написания это дипломной работы состоит из двух частей программы, выполняющей сбор данных о компьютере и отсылающих эти данные на сервер, и программы способной запрашивать данные с сервера и при необходимости настроить уведомления на превышение показателей той или иной характеристики комплектующих отслеживаемых компьютеров, что позволит получить информацию о степени задействовании определенных аппаратных составляющих.

### **2.2 Функции комплекса**

Функции разрабатываемого ПО:

— Сбор данных датчиков с удалённого компьютера;

— Сбор данных о файлах и директориях в выбранной области;

— Конвертация данных для отправки в базу данных;

— Отправка данных на сервер;

— Архивирование собранных данных;

— Возможность наблюдать за датчиками отслеживаемого компьютера в режиме реального времени.

Сбор данных датчиков с удалённого компьютера осуществляется путём опроса о наличии датчиков устройства, при их нахождении данные записываются в соответствующие переменные и по опросу модуля, отвечающего за своевременное предоставление информации переменные, предоставляют свои данные для вывода их на информационную панель.

Сбор данных о файлах и директориях в выбранной области происходит путём задания изначального пути обозревателя пользователем, если путь задан некорректно, то путь присваивается по умолчанию корневой папки системы.

Конвертация данных в зашифрованные вид происходит путём занесения данных в защищённую базу данных. Для дальнейшего распространения информации на управляющие модули удалённого типа.

Архивирование собранных данных выполняется при выборе настроек сохранения отчётов, нужно это для того, чтобы данные собираемые и хранимые в отдельных файлах структурировались в архивы по дням недели и их было более удобно различать.

Возможность наблюдать за датчиками отслеживаемого компьютера в режиме реального времени предоставляет созданная функция "Visitor" – эта функция позволяет опрашивать датчики, найденные при запуске программы о данных хранимыми этими датчиками. В следствии чего на экран выводится

информация о состоянии датчиков устройства

### $2.3$ Обзор и анализ существующих проектных решений, выявление их достоинств и недостатков

Рассмотрим программы способные выполнять функции сопоставимые функциями, включенными в разработанную программу, первая программа способная собирать данные — это распространенная программа aida64. Aida64 - это программа, позволяющая отслеживать в режиме реального времени показатели датчиков компьютера

Ее преимущества:

- Огромный охват отслеживаемых датчиков;

- Скорость сбора информации;

- Удобность в эксплуатации.

Ее недостатки:

- Необходимость покупки для функционирования программы;

- Невозможность отправлять данных на свой сервер;

- Отсутствие исходного кода.

Программа aida64 хоть и облалает высокими показателями отслеживания датчиков, до не подходит для одновременного отслеживания показателей датчиков и сбора этих данных для отслеживания с другого компьютера в режиме реального времени.

Ещё одна программа, обладающая возможностью отслеживать данные с датчиков – Real temp. Программа является менее известной ввиду ограниченности её функционала.

Ее недостатки:

- Не возможность отслеживать все параметры датчиков, а только температуру ядра (ЦП);

- Отсутствие системы отправки или пересылки информации;

- Отсутствие исходного кода программы.

Её преимущества:

- Удобность в использовании;

- Компактность функционала;

- Качество сбора данных с существующих и указанных программе для сбора датчиков.

Программа Real temp не подходит под нужды компании ввиду невозможности отправки отчётов на какой-либо компьютер не каком виде, в следствии чего отслеживание показателей компьютеров будет выполняться только по запросу пользователя к it-специалисту.

# 2.4 Обоснование необходимости разработки информационной системы

Программы для сбора данных с датчиков распространены для пользователей ПК они нужны в первую очередь, для того чтобы отслеживать состояние компьютера, но нет таких программ, которые бы подходили для каждой возможной ситуации. К примеру, эта программа должна обладать возможностями как мониторинга данных о состоянии датчиков для предотвращения выхода из строя компьютеров, так и отслеживать состояние файловой системы для предотвращения внешнего воздействия вредоносных программ.

И так как не существует на данных момент такой программы, которая обладала бы исключительно этими функциями, то необходимо создать подобную программу.

# **2.5 Описание потоков данных и функционирования программ**

Рассмотрим функционирование программы сбора данных в виде блок схемы на рисунке 4.

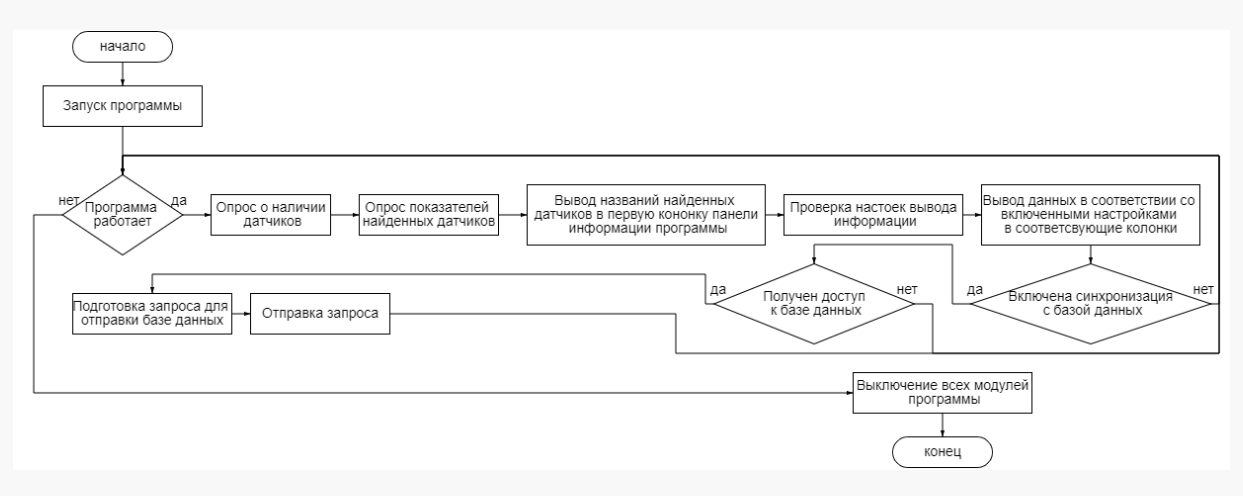

Рисунок 4 – Блок-схема функционирования программы сбора данных

На рисунке 4 можно наблюдать, что после запуска программы программа начинает цикл с использованием делегатов с помощью которого программа может работать не зависая. После запуска программа начинает проверять наличие оборудования и если находит оборудование, то запрашивает его показатели с датчиков, после получения всех данных программы проверяет настройки программы, заданные пользователем и в зависимости от этих настроек, выводит данные датчиков на панель информации приложения сбора данных.

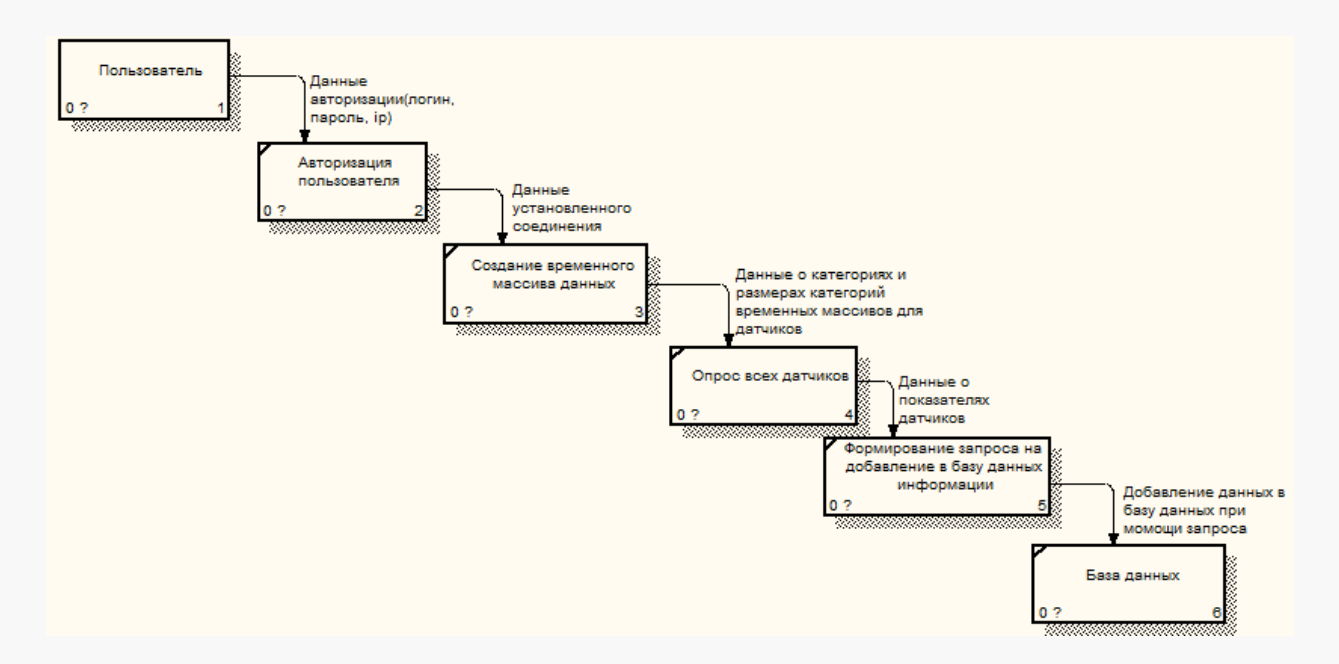

Рисунок 5 – Поток данных программы сбора

На рисунке 5 отображен поток данных программы сбора данных, который показывает, как перемещаются данные во время работы программы сбора данных. На рисунке 5 видно, что изначально создается запрос для базы данных, далее создаётся временный массив и заполняется пока не будут опрошены все категории датчиков аппаратных устройств, такие как: температуры ядер напряжения, частот и т.д. Далее создаётся команда исходя из полученных данных и выполняется отправка запроса базе данных.

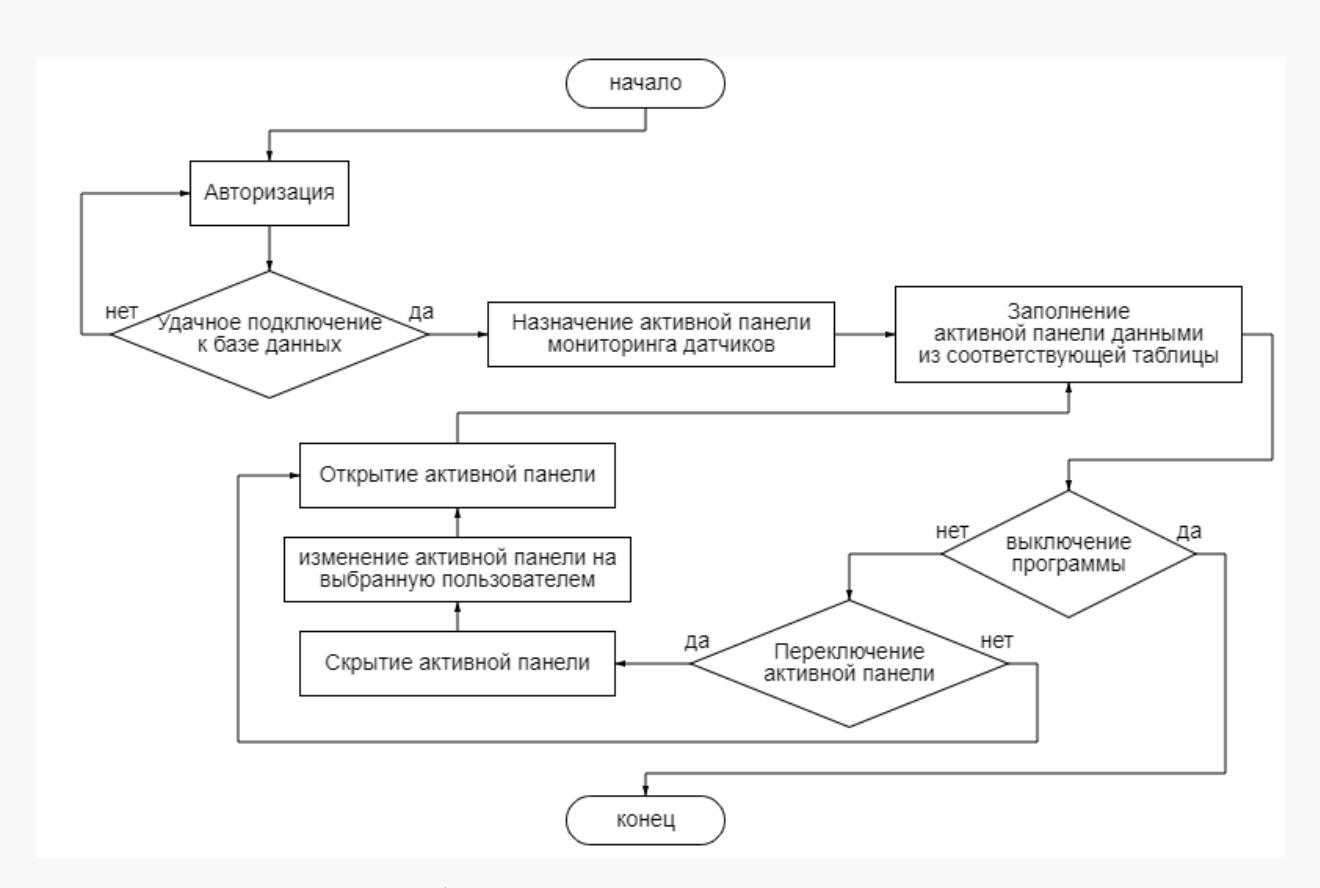

Рисунок 6 – Блок-схема функционирования программы мониторинга данных

На рисунке 6 отображена работа программы мониторинга данных, как видно из рисунка 6, после запуска происходит попытка авторизации подключением к базе данных, окно авторизации будет убрано и активируется окно вывода информации только когда подключение будет удачным. Далее в программе можно выбирать активное отображения таблиц отслеживания директорий или же мониторинга данных датчиков.

# **3 РАЗДЕЛ РАЗРАБОТКИ**

### **3.1 Программа сбора информации**

После запуска программы из-за наличия необходимости дополнительных библиотек необходимых для обращения к аппаратной, составляющей компьютера в программе предусмотрена проверка данных библиотек (Рисунок 7), на рисунке видно, что при отсутствии какого-либо из файлов функция вернёт ложно и в следствии запуск программы будет отменён.

> private static bool All Required Files Available() { if (!IsFileAvailable("Aga.Controls.dll")) return false; if (!IsFileAvailable("KyrsovaiaForDiplomv2Lib.dll")) return false; if (!IsFileAvailable("OxyPlot.dll")) return false: if (!IsFileAvailable("OxyPlot.WindowsForms.dll")) return false; return true;  $\}$

> > Рисунок 7 – проверка наличия файлов

После проверки наличия всех дополнительных библиотек при условии, что они все в наличии и не модифицированы, программа начнёт выполнение последовательности действий, рассматриваемой далее.

Задание настроек пользователя, представленный на (Рисунок 8) выполняется с помощью конструктора класса с применением делегатов, конструктор используется для соблюдения принципов ООП полиморфизма.

readCpuSensors = new UserOption("cpuMenuItem", true, cpuMenuItem, settings); readCpuSensors.Changed += delegate (object sender, EventArgs e) { computer.CPUEnabled = readCpuSensors.Value; };

Рисунок 8 – задание настроек пользователя

После задания настроек создаётся набор данных, в который начинает добавляться информация об оборудовании компьютера с помощью цикла, который опрашивает оборудование пока оно есть (Рисунок 9).

private void Sub Hardware Added (Hardware hardware, Node node)

 $\{$ 

Hardware Node hardware Node = new Hardware Node(hardware, settings, unit Manager); hardware Node. Plot SelectionChanged += Plot SelectionChanged; InsertSorted(node.Nodes, hardware Node); foreach (Hardware sub Hardware in hardware. Sub Hardware) Sub Hardware Added(sub Hardware, hardware Node); private void Hardware Added (Hardware hardware) { Sub Hardware Added(hardware, root); Plot SelectionChanged(this, null);

ł

Рисунок 9 – добавление данных об оборудовании

Далее вызывается функция заполнения. И выполняемая функция заполнения представлена на (Рисунок 10), из рисунка видно, что создаётся лист для данных, далее по условию исходя из ранее собранных данных опрашивается на принадлежность к категории температуры и уже в зависимости от категории заполняется главная форма, при заполнении если ранее указанная настройка указана как, не нуждающаяся в отслеживании то выводиться данная настройка не будет, до тех пор, пока не будет включена, но данные для этой настройки всегда будут собираться.

```
ListSet<SensorType> types = new ListSet<SensorType>();
foreach (ISensor sensor in sensors) {
var series = new LineSeries():
if (sensor.SensorType == SensorType.Temperature) {
:series. ItemsSource = sensor. Values. Select(value => new DataPoint {
X = (now - value-Time).TotalSeconds,Y = unitManager. TemperatureUnit == TemperatureUnit. Celsius ?
value.Value: UnitManager.CelsiusToFahrenheit(value.Value).Value
\});
\} else \{series. ItemsSource = sensor. Values. Select(value => new DataPoint {
X = (now-value-Time).TotalSeconds.Y = value. Value
\});
series.Color = colors[sensor].ToOxyColor();
series.StrokeThickness = 1:
series. YAxisKey = axes[sensor. SensorType]. Key;
- + sensor. Name:
series. Title = sensor. Hardware. Name + "
this. model. Series. Add(series);
types.Add(sensor.SensorType);
foreach (var pair in axes.Reverse()) {
var axis = pair.Value;var type = pair. Key;
axis. Is AxisVisible = types. Contains(type);UpdateAxesPosition();
InvalidatePlot();
```

```
Рисунок 10 – заполнение данными главной формы
```
После вывода данных проверяется наличие, во-первых, подключения к базе данных (Рисунок 11) в запускаемой асинхронной функции.

```
bool vote = true:
await Task.Run(() \Rightarrow {
while (vote) \{if (run Web Server Menu Item.Checked == true) {
    Thread. Sleep(Properties. Settings.Default. SQL Delay * 1000 / 2);
 Рисунок 11 – проверка запуска синхронизации с базой данных
```
Если программа настроена для синхронизации с сервером, то формируется запрос и функции отчётов, и получаемые данные формируют запросы для базы данных и выполняют эти запросы (Рисунок 11).

Cmd.CommandText = "insert into Sensors(Id, mainboard model, Chip model, CPU Model. VideoCard Model, SSD name,HDO model, CPU Clocks BusSpeed)": cmd4.CommandText ="SELECT count(") FROM ID info WHERE ID User; if (Convert.ToInt32(cmd4.ExecuteScalar().ToString()) > 1) { cmd2.CommandText = "DELETE ID info WHERE ID User=" + UUID; cmd2.ExecuteNonQuery();

Рисунок 12 – формирование запросов для базы данных

Так как это асинхронная функция программа не зависает во время её выполнения, и программа имеет таймер, устанавливаемый пользователем в настройках подключения к базе данных, таймер выполняет функцию задержки перед повторными составлениями и отправками информации в базу данных.

#### $3.2$ Программа мониторинга информации

Программа мониторинга информации в отличии от программы сбора информации не может работать без подключения к базе данных, по этой причине после запуска программы идет авторизация пользователя по ip адресу базы данных, логину и паролю пользователя (Рисунок 13).

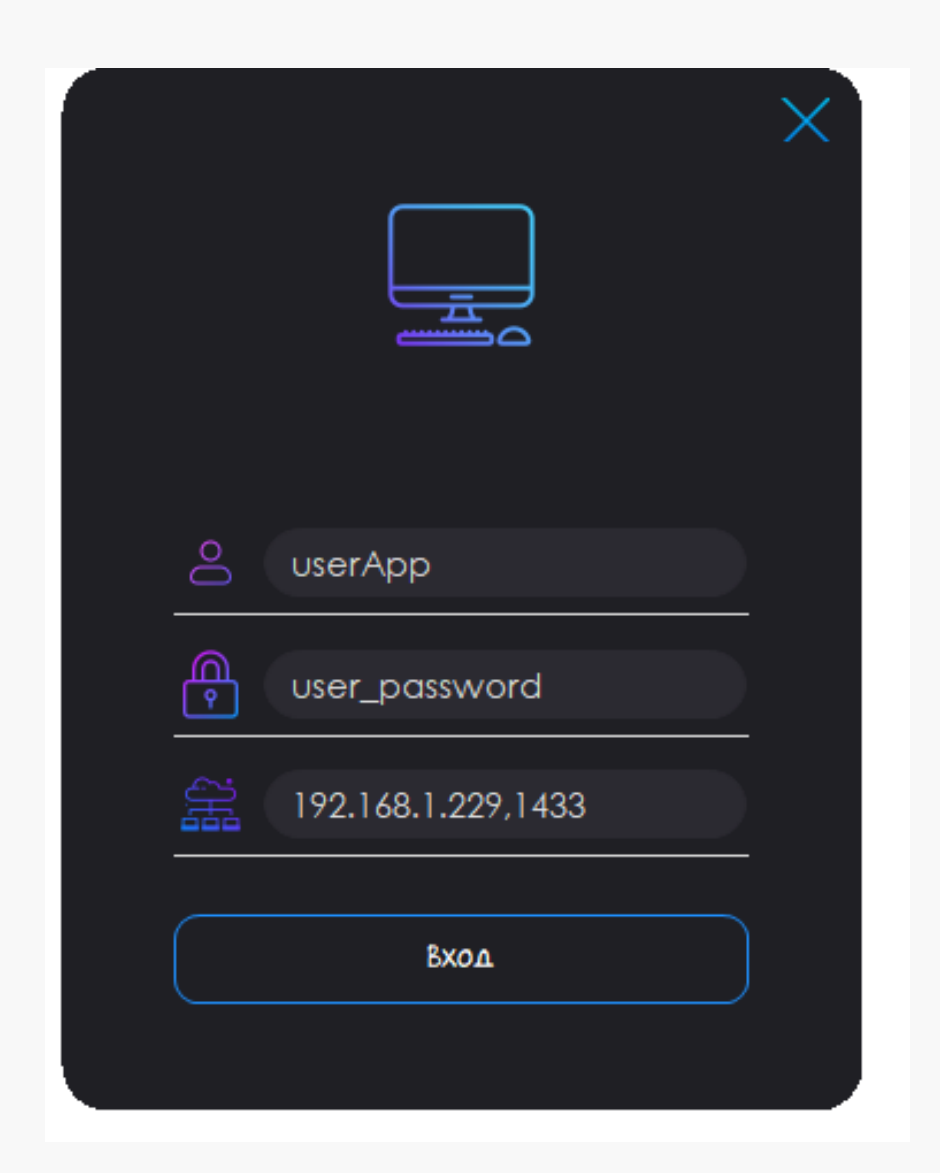

Рисунок 13 - Авторизация

После успешной авторизации автоматически назначается активной формой та которая выводит значения сенсоров отслеживаемых устройств.

Вывод необходимой формы определяется следующим методом, изображенном на (Рисунок 14).

На (Рисунке 14) приведён алгоритм работы вызова активной формы панели вывода данных, которая уже определенна и закреплена относительно краёв формы. Что позволяет менять размер окна приложения, не нанося структурных и визуальных повреждений отображаемой программе.

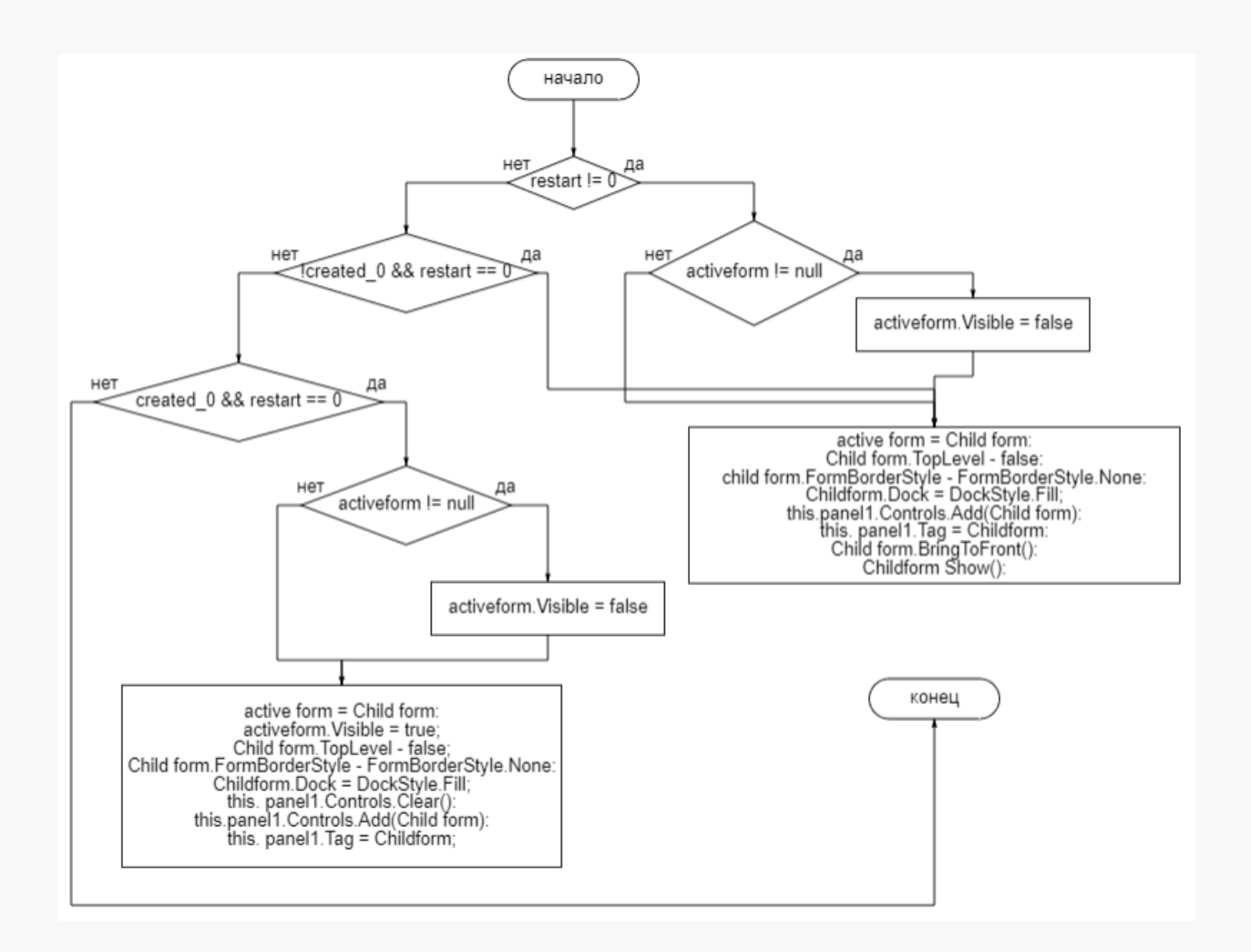

Рисунок 14 – Блок-схема алгоритма вызова подчиненной формы

После открытия формы вывод данных форма отправляет запрос к базе данных, с которой уже установлен соединение на этапе авторизации, а также для стабильности работы без зависания программы на момент заполнение,

обращение к базе данных и заполнение выполнены в виде асинхронной функции (Рисунок 15).

private async void GetDataAsync()

await Task Run( $() \Rightarrow$  while (true)

SqlCommand cmd Counts; SqlCommand cmd;

 $\text{cmdcount} = \text{new } \text{Sqlcommand}()$ ;  $\text{cmd} = \text{new } \text{Sqlcommand}()$ ;

DataTable dtEmployees = new DataTable();

string conn - Properties.Settings.Default. sql connect;

 $SqIConnection con = new SqIConnection(conn);$ 

con.Open();

string[] uniquelsers; uniquelsers - new string[100]; string[] uniquelsersAll; uniquelsersAll - new string [1000]; int all = 0;

cmd.count.Connection = con; cmd.Connection = con;

cmd.Counts.CommandText = "SELECT ID user FROM unique Users";

cmd.Counts.ExecuteNonQuery();

var readertisers - cad Counts.Executekeader(3;

int i1 -  $\Theta$ ; int 12 - 0;

for  $(int i = 0; reader.Users.Flead();)$ 

unique users[1] - reader user s. GetString $(0)$ . To String $()$ ;

 $++i$ ;

```
i1 = i;
```
reader Users.Close();

SqlDataAdapter adapter = new SqlDataAdapter();

Рисунок 15 - асинхронная функция

После запуска выполнения асинхронной функции её завершение не является необходимым, т.к. после запуска такой функции появляется возможность находясь в другой таблице получать уведомления о каких-либо изменениях, установленных в настройках пользователем.

Далее после вывода программа проверяет наличие включенной функции уведомлений если включена, то уведомления сообщат о всех превышениях тех или иных показателей, установленных пользователями.

А далее программа будет всё также активна для других изменений, но будет совершать повторное обновление в зависимости от таймера задержки, установленного пользователем в настройках программы, схема алгоритма работы программы представлена на (Рисунок 16).

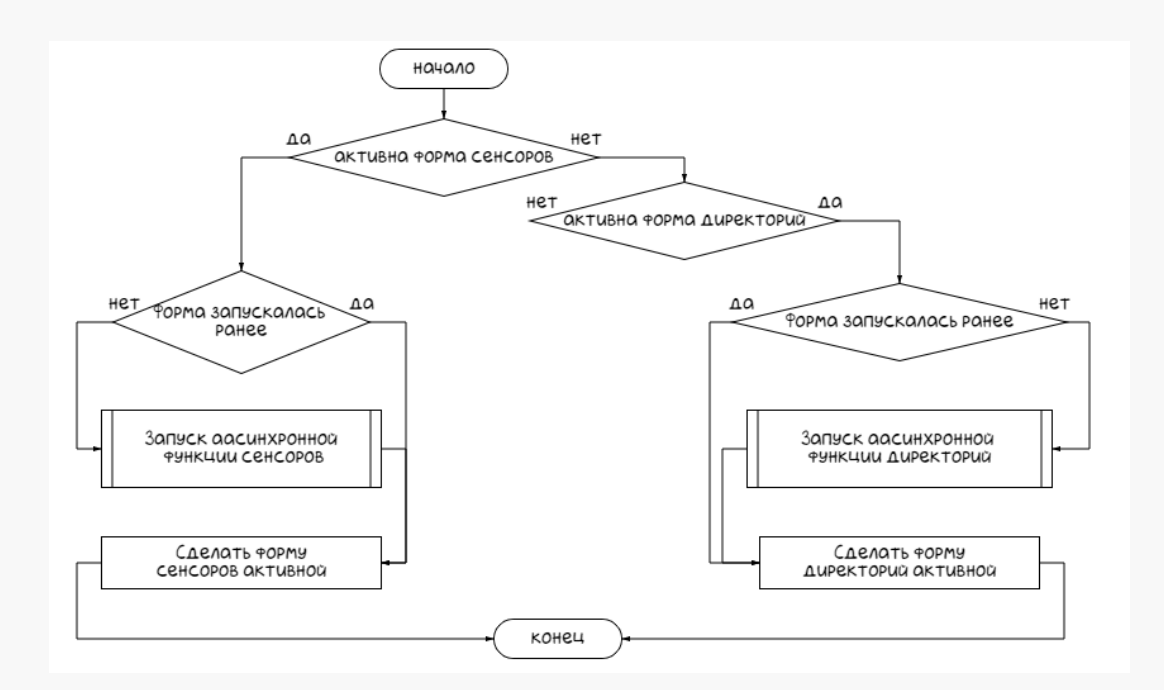

Рисунок 16 – Схема работы программы мониторинга данных после

### авторизации

А также одновременно с работой программы все время её функционирования будут работать все запущенные ранее асинхронные функции, одновременно запущенно максимум две асинхронных функции: асинхронная функция получения значений сенсоров и асинхронная функция получения данных о директориях в выбранной области пользователей (Рисунок 17).

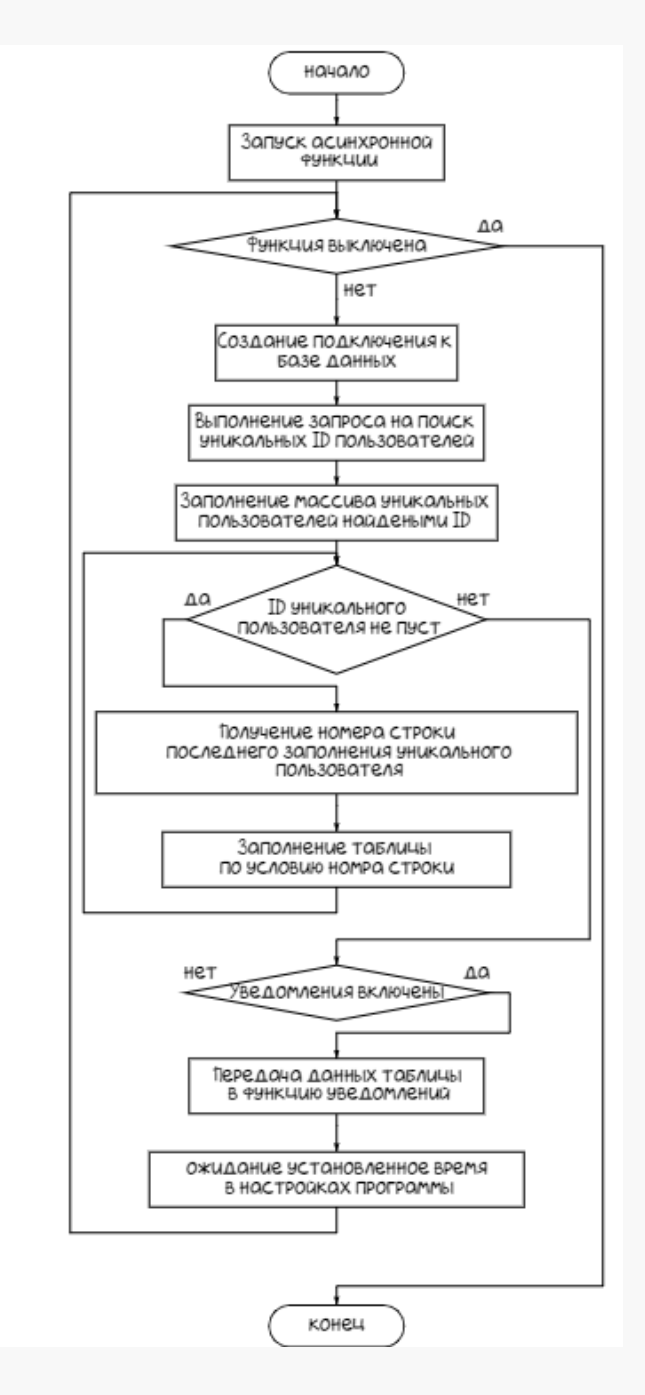

Рисунок 17 – Алгоритм работы асинхронных функций программы

Так как выключать функцию нет необходимости асинхронные функции крутятся в плоть до выключения программы, которая и вызывает выключение функции.

#### $3.3$ Создание функции всплывающих уведомлений

Функция уведомлений реализуется по средству появления форм в правом нижнем углу (Рисунок 18) в результате достижения кокой либо из установленных границ в окне настроек программы.

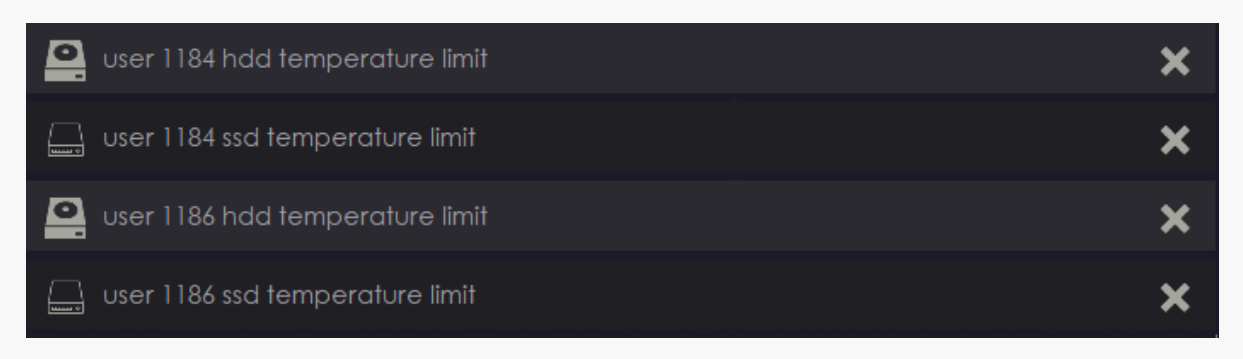

## Рисунок 18 - Всплывающие уведомления

Как и было рассмотрено ранее в пункте 2.2 класс уведомлений получает данные из асинхронной функции, в результате класс уведомлений сравнивает полученные данные с параметрами, установленными пользователем в настройках программы и при превышении установленных параметров появляются окна уведомлений, следующие снизу-вверх до верхнего края экрана. В зависимости от параметра, который превысил предел допустимого значения меняется и цвет заднего фона уведомления и изображения устройства. Алгоритм представлен на (Рисунок 19). Также отображается и имя пользователя, превысившего заданный порог. Имя пользователя определяется в тот момент, когда с его компьютера отсылается информация. Предельные температуры задаются во вкладке настройки в виде натуральных чисел, если при задании чисел ввести неверный вид числа, то значения сбросятся до минимальных установленных в программе при разработке.

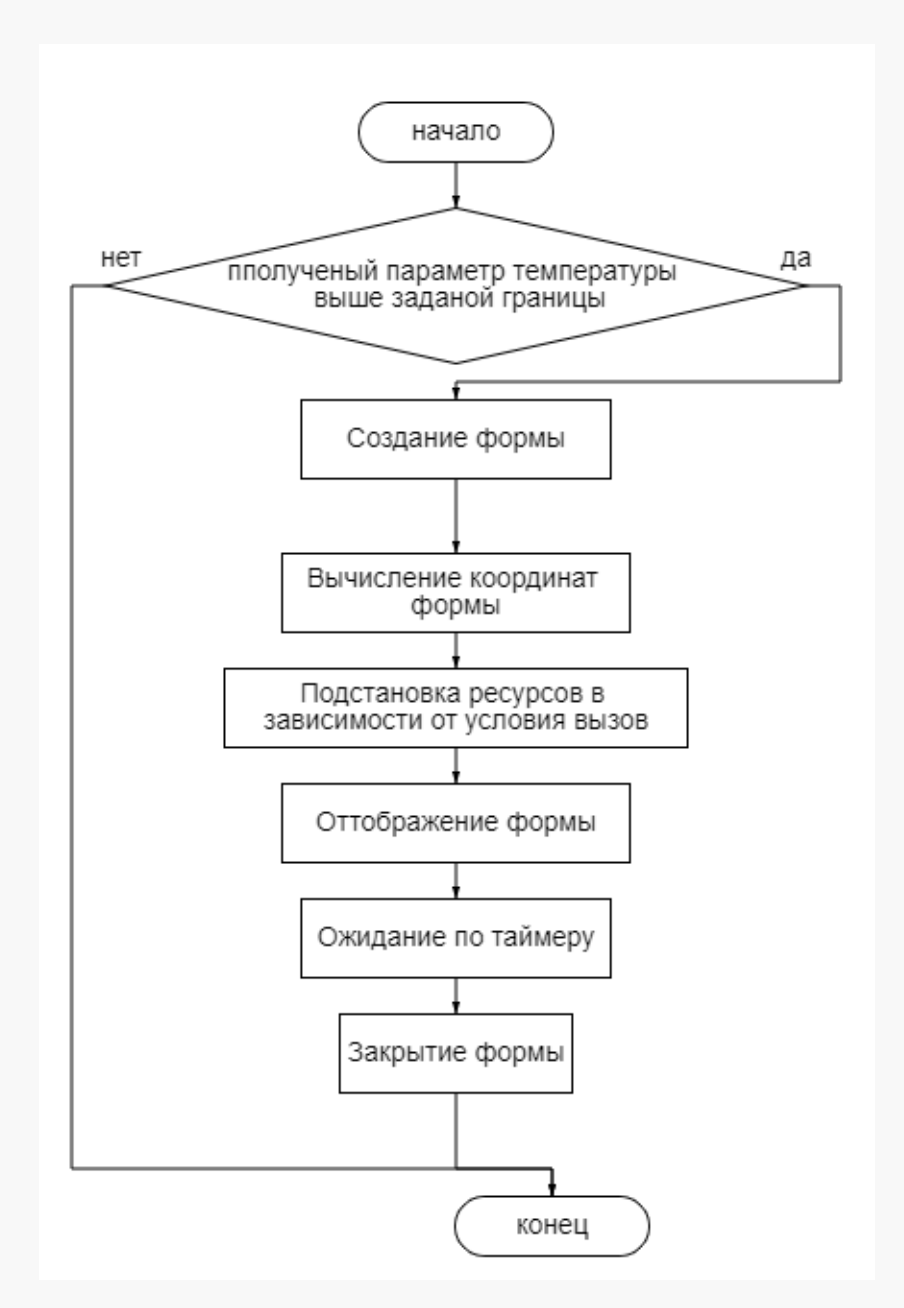

Рисунок 19 – Алгоритм работы функции уведомлений

# **3.4 Руководство пользователя для установки и настройки программы сбора данных**

Пользовательский интерфейс представлен в виде формы с выводом информации о оборудовании на рисунке 20. С возможностями его редактирования через меню представленном в верхней части формы рисунок 21.

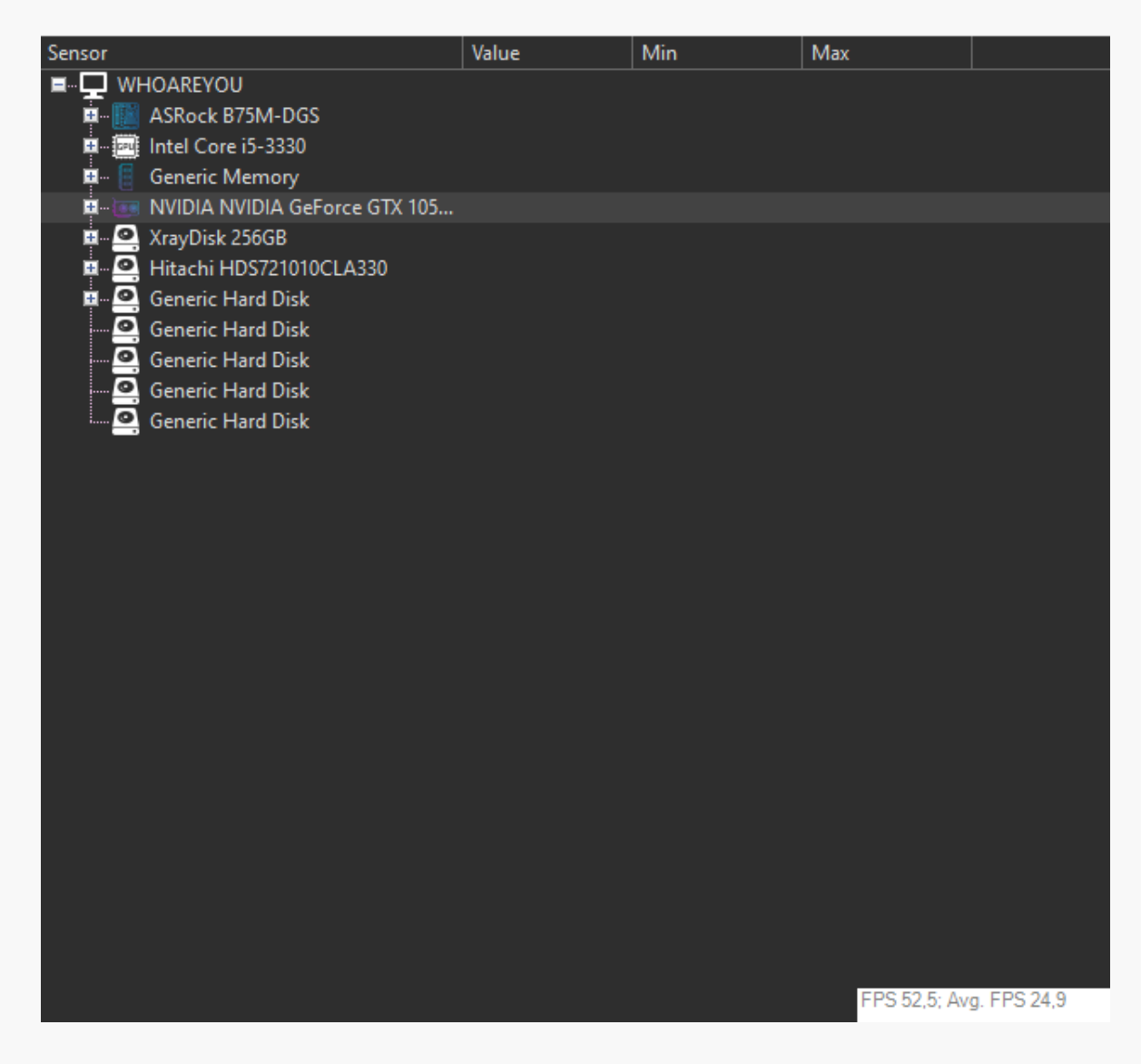

Рисунок 20 – Главная форма

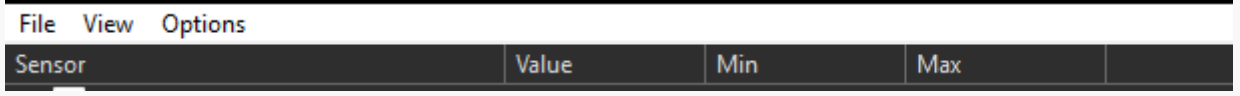

Рисунок 21 – Меню настроек

По необходимости получения данных о датчиках устройств все полученные данные можно вывести на экран нажав на значок "+" рядом с найденным оборудованием результат такого действия предоставлен на рисунке 22.

После первого запуска в меню выставленное значение скрытия колонки Min, чтобы отобразить данную колонку необходимо заполнить нажатия на меню настроек по следующим кнопкам View > Columns > Min (Рисунок 23). В том же подпункте меню c Columns есть возможность редактировать отображение и других двух колонок Max и Value отвечающих за максимальное значение и минимальное соответственно.

| ■ UHOAREYOU                            |            |            |            |
|----------------------------------------|------------|------------|------------|
| ASRock B75M-DGS                        |            |            |            |
| ■ 1 Nuvoton NCT6776F                   |            |            |            |
| ■ B Voltages                           |            |            |            |
| - CPU VCore                            | 0,952V     | 0,920 V    | 0,976 V    |
| l— AVCC                                | 3,392 V    | 3,376 V    | 3,392 V    |
| ├─ 3VCC                                | 3,376 V    | 3,376 V    | 3,376 V    |
| $-3VSB$                                | 3,440 V    | 3,440 V    | 3,440 V    |
| <b>E</b> Temperatures                  |            |            |            |
| - Temperature #1                       | 32,0 °C    | 32,0 °C    | 32,5 °C    |
| - Temperature #2                       | 49,0 °C    | 47,5 °C    | 49,5 °C    |
| <sup>i</sup> Temperature #3            | 31,0 °C    | 31,0 °C    | 32.0 °C    |
| $\blacksquare$ $\odot$ Fans            |            |            |            |
| $--$ Fan #2                            | 1530 RPM   | 1501 RPM   | 1539 RPM   |
| $-$ Fan #3                             | 1182 RPM   | 1150 RPM   | 1189 RPM   |
| ■ II Controls                          |            |            |            |
| - Fan Control #1                       | 100,0 %    | 100,0 %    | 100,0%     |
| - Fan Control #2                       | 100,0 %    | 100,0 %    | 100,0 %    |
| Fan Control #3                         | 100,0%     | 100,0%     | 100,0%     |
| ■ 2330 Intel Core i5-3330              |            |            |            |
| 直… ↔ Clocks                            |            |            |            |
| <b>Bus Speed</b>                       | 99,8 MHz   | 99,8 MHz   | 99,8 MHz   |
| - CPU Core #1                          | 1596,4 MHz | 1596,4 MHz | 2394,7 MHz |
| - CPU Core #2                          | 2394,6 MHz | 1596,4 MHz | 2394,7 MHz |
| - CPU Core #3                          | 2394,6 MHz | 1596,4 MHz | 2394,7 MHz |
| - CPU Core #4                          | 2394,6 MHz | 1596,4 MHz | 2394,7 MHz |
| ■ Temperatures                         |            |            |            |
| - CPU Core #1                          | 33,0 °C    | 32,0 °C    | 39,0 °C    |
| - CPU Core #2                          | 27.0 °C    | 24,0 °C    | 33,0 °C    |
| - CPU Core #3                          | 38,0 °C    | 36,0 °C    | 43,0 °C    |
| - CPU Core #4                          | 32,0 °C    | 28,0 °C    | 36,0 °C    |
| CPU Package                            | 38,0 °C    | 36,0 °C    | 43,0 °C    |
| ■ <sup>※</sup> Load                    |            |            |            |
| - CPU Total                            | 19,5%      | 9,8%       | 71,4%      |
| - CPU Core #1                          | 18,8%      | 4,7%       | 68,8%      |
| - CPU Core #2                          | 21,9 %     | 1,6%       | 66,7%      |
| - CPU Core #3                          | 14,1%      | 6.3%       | 76,2%      |
| - CPU Core #4                          | 23,4%      | 7,8%       | 76,2%      |
| ■ ■ Powers                             |            |            |            |
| - CPU Package                          | 12,2 W     | 10,0 W     | 19,1 W     |
| - CPU Cores                            | 6,3 W      | 4,3 W      | 12,9 W     |
| <b>Example 5</b> CPU Graphics          | $0,0$ W    | 0,0 W      | 0,0 W      |
| ■ B Generic Memory<br>■ ※ Load         |            |            |            |
| <b>Memory</b>                          | 46,2%      | 45,8%      | 49,3%      |
| ■ _ _ 图 Data                           |            |            |            |
|                                        |            |            |            |
| <b>Used Memory</b><br>Available Memory | 7,4 GB     | 7,3 GB     | 7,9 GB     |
| ■  NVIDIA NVIDIA GeForce GTX 105       | 8,6 GB     | 8,1 GB     | 8,6 GB     |
|                                        |            |            |            |

Рисунок 22 – Вывод информации об оборудовании
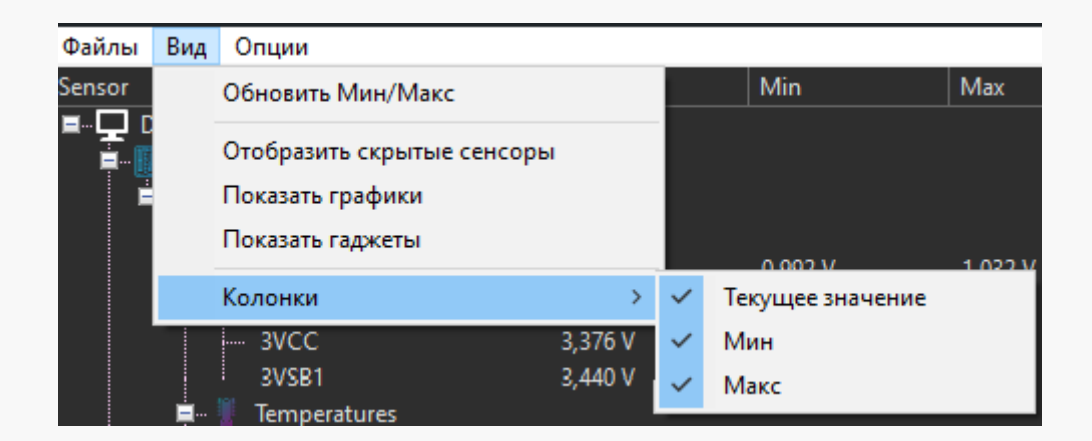

Рисунок 23 – Отображение колонки min

Рассмотрим пункт меню File и его содержание (рисунок 24)

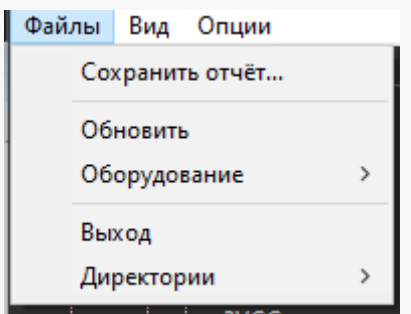

Рисунок 24– Пункт меню File

Первый пункт отвечает за сохранение отчетов об оборудовании, собранном и выведенным на экран, сохранение происходит с согласи пользователя в окне выбора директории. Макет данных, записанных в файл представлен на рисунке 24.

Второй пункт отвечает за сброс выводимых датчиков и процесс перенастройки оборудования и сопровождается временным отсутствием собираемых значений (рисунок 25).

| <b>WHOAREYOU</b>              |   |   |   |  |
|-------------------------------|---|---|---|--|
| ASRock B75M-DGS               |   |   |   |  |
| ■ <b>E</b> : Nuvoton NCT6776F |   |   |   |  |
| <b>E</b> - <b>0</b> Controls  |   |   |   |  |
| i--- Fan Control #1           | - | ۰ | ۰ |  |
| i Fan Control #2              | - | - | ٠ |  |
| i Fan Control #3              | - | - | ٠ |  |
| Intel Core i5-3330            |   |   |   |  |
| <b>Generic Memory</b>         |   |   |   |  |

Рисунок 25 – Функция Reset

| sensors                                                                                                  |    |                                                                                                    |                                                                                                    |                                                                                                    |
|----------------------------------------------------------------------------------------------------|----|----------------------------------------------------------------------------------------------------|----------------------------------------------------------------------------------------------------|----------------------------------------------------------------------------------------------------|
|                                                                                                    |    |                                                                                                    |                                                                                                    |                                                                                                    |
| +- Intel Core i5-3330 (/intelcpu/0)                                                                      |    |                                                                                                    |                                                                                                    |                                                                                                    |
| +- Bus Speed : 99.7733 99.7733                                                                           |    |                                                                                                    |                                                                                                    | 99.7797 (/intelcpu/0/clock/0)                                                                                                    |
| +- CPU Core #1 : 1596.37 1596.37                                                                         |    |                                                                                                    |                                                                                                    | 2394.56 (/intelcpu/0/clock/1)                                                                                                    |
| +- CPU Core #2 : 1596.37 1596.37<br>+- CPU Core #3 : 1596.37 1596.37<br>+- CPU Core #4 : 1596.37 1596.37 |    |                                                                                                    |                                                                                                    | 2394.71 (/intelcpu/0/clock/2)                                                                                                    |
|                                                                                                    |    |                                                                                                    |                                                                                                    | 2394.71 (/intelcpu/0/clock/3)                                                                                                    |
|                                                                                                    |    |                                                                                                    |                                                                                                    | 2394.71 (/intelcpu/0/clock/4)                                                                                                    |
| +- CPU Core #1                                                                                           |    | $\frac{1}{2}$ 35                                                                                        | and the state of the state of the state of the state of the state of the state of the state of the state of th | 39 (/intelcpu/0/temperature/0)<br>$34 -$                                                                                                    |
| +- CPU Core #2                                                                                           | ÷. | $\overline{\phantom{1}}$ 32                                                                             |                                                                                                    | 37 (/intelcpu/0/temperature/1)<br>$30 - 1$                                                                                                    |
| +- CPU Core #3                                                                                           | ÷  | 42                                                                                                    | 40                                                                                                    | 44 (/intelcpu/0/temperature/2)                                                                                                    |
| +- CPU Core #4                                                                                           | ÷. | - 33                                                                                                    | 31                                                                                                    | 38 (/intelcpu/0/temperature/3)                                                                                                    |
| +- CPU Package :<br>+- CPU Total : 16.4                                                                  |    | - 42                                                                                                    | 40                                                                                                    | 44 (/intelcpu/0/temperature/4)                                                                                                    |
|                                                                                                    |    | $: 16.4063$ 16.0156                                                                                     |                                                                                                    | 69.2857 (/intelcpu/0/load/0)                                                                                                    |
| +- CPU Core #1                                                                                           |    |                                                                                                    |                                                                                                    | : 17.1875   12.5   62.8571   (/intelcpu/0/load/1)                                                                                                    |
|                                                                                                    |    |                                                                                                    |                                                                                                    |                                                                                                    |
|                                                                                                    |    |                                                                                                    |                                                                                                    | +- CPU Core #2 : 12.5 12.5 82.8572 (/intelcpu/0/load/2)<br>+- CPU Core #3 : 14.0625 6.15385 62.8571 (/intelcpu/0/load/3)<br>+- CPU Core #4 : 21.875 17.1875 68.5714 (/intelcpu/0/load/4) |
|                                                                                                    |    |                                                                                                    |                                                                                                    |                                                                                                    |
|                                                                                                    |    |                                                                                                    |                                                                                                    | +- CPU Package : 12.2469  11.825  18.5749  (/intelcpu/0/power/0)                                                                                                    |
|                                                                                                    |    |                                                                                                    |                                                                                                    | +- CPU Cores : 6.35458    5.93622    12.5058    (/intelcpu/0/power/1)                                                                                                    |
| +- CPU Graphics : 0                                                                                      |    |                                                                                                    | ø                                                                                                    | 0 (/intelcpu/0/power/2)                                                                                                    |
| +- Generic Memory (/ram)                                                                                 |    |                                                                                                    |                                                                                                    |                                                                                                    |
| +- Memory                                                                                                |    |                                                                                                    |                                                                                                    | : 45.9622 45.9622 46.981 (/ram/load/0)                                                                                                    |
|                                                                                                    |    |                                                                                                    |                                                                                                    | +- Used Memory : 7.32913 7.32913 7.49159 (/ram/data/0)                                                                                                    |
|                                                                                                    |    |                                                                                                    |                                                                                                    | +- Available Memory : 8.61687 8.4544 8.61687 (/ram/data/1)                                                                                                    |
|                                                                                                    |    |                                                                                                    |                                                                                                    |                                                                                                    |
| +- NVIDIA NVIDIA GeForce GTX 1050 Ti (/nvidiagpu/0)                                                      |    |                                                                                                    |                                                                                                    |                                                                                                    |
| +- GPU Core                                                                                              |    |                                                                                                    |                                                                                                    | : 784.5 784.5 1379.5 (/nvidiagpu/0/clock/0)                                                                                                    |
|                                                                                                    |    |                                                                                                    |                                                                                                    | +- GPU Memory : 810 810 3504 (/nvidiagpu/0/clock/1)                                                                                                    |
|                                                                                                    |    |                                                                                                    |                                                                                                    | +- GPU Shader : 1569 1569 2759 (/nvidiagpu/0/clock/2)                                                                                                    |
| +- GPU Core                                                                                              |    | $\begin{array}{c c} \hline \cdot & \cdot & \cdot & 28 \\ \hline \cdot & \cdot & \cdot & 20 \end{array}$ |                                                                                                    | 29 (/nvidiagpu/0/temperature/0)                                                                                                    |
| +- GPU Core                                                                                              |    |                                                                                                    |                                                                                                    |                                                                                                    |
| +- GPU Frame Buffer : 20 5                                                                               |    |                                                                                                    |                                                                                                    | 20 (/nvidiagpu/0/load/1)                                                                                                    |
| +- GPU Video Engine : 0                                                                                  |    |                                                                                                    |                                                                                                    | 0 (/nvidiagpu/0/load/2)<br>$\bullet$                                                                                                    |
| +- GPU Bus Interface : 0 0 0                                                                             |    |                                                                                                    |                                                                                                    | 0 (/nvidiagpu/0/load/3)                                                                                                    |
|                                                                                                    |    |                                                                                                    |                                                                                                    | +- GPU Memory : 18.1211 17.9639 18.1378 (/nvidiagpu/0/load/4)                                                                                                    |
| +- GPU                                                                                                   |    | $\frac{1}{2}$ 796                                                                                       | 792                                                                                                    | 797 (/nvidiagpu/0/fan/0)                                                                                                    |
| +- GPU Fan : 29                                                                                          |    |                                                                                                    |                                                                                                    | $29 - 1$<br>29 (/nvidiagpu/0/control/0)                                                                                                    |
|                                                                                                    |    |                                                                                                    |                                                                                                    | +- GPU Memory Free : 3353.76 3353.07 3360.2 (/nvidiagpu/0/smalldata/1)                                                                                                    |
|                                                                                                    |    |                                                                                                    |                                                                                                    | +- GPU Memory Used : 742.238 735.801 742.926 (/nvidiagpu/0/smalldata/2)                                                                                                    |

Рисунок 26 – Вывод репорта

Следующая функция Hardware – отвечает за отображение оборудования данное меню представлено на (Рисунок 27). Каждый переключатель отвечает за отображение соответствующего модуля.

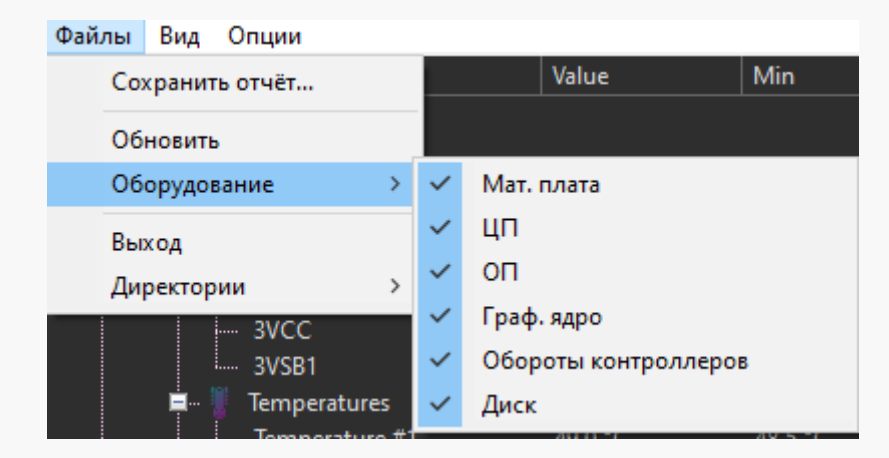

Рисунок 27 – Hardware

Кнопка Exit отвечает за полное завершение программы. И последняя кнопка Directories отвечает за отслеживание файлов в выбранной директории используется для мониторинга отчётов в выбранной папке. Пункт Directories делится на 2 пункта, задание пути отслеживания и окна отслеживания. (рисунок 28).

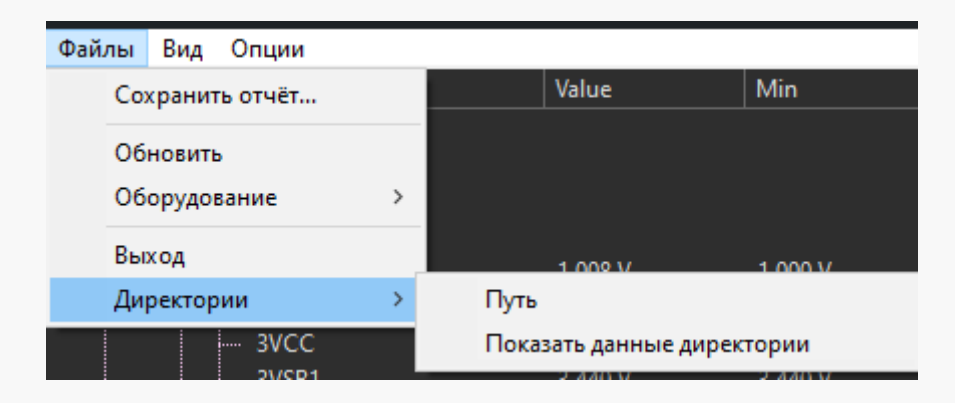

Рисунок 28 – Directories

При открытии пункта Path открывается форма ввода пути до директории, блокирующая работу с основной формой (рисунок. 29).

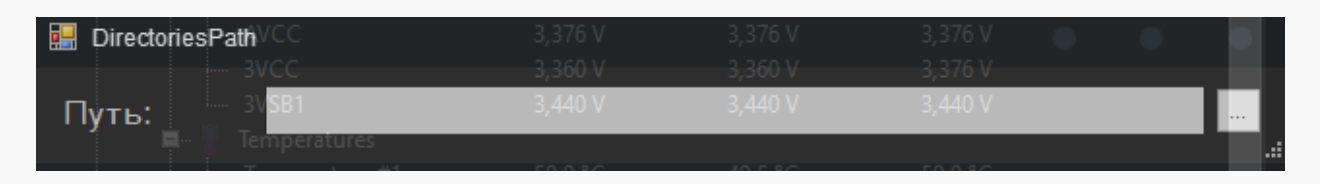

Рисунок 29 – Path

После задания пути до необходимой папки можно нажать на пункт Show directories и откроется форма отображения файлов представлена на рисунке 30.

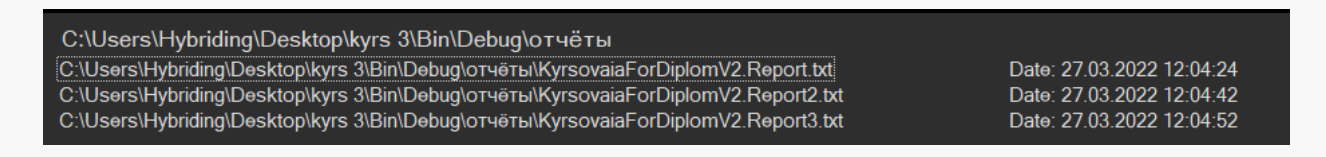

Рисунок 30 – Show directories

Следующее рассматриваемое меню – это View -данное меню отвечает за отображение полученных значений как ясно из названия. И разделяется оно на пять подпунктов, представленных на рисунке 31.

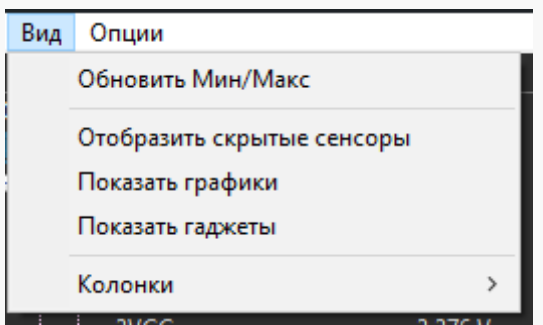

Рис. 31 – Подпункты меню View

Первый подпункт Reset Min/Max отвечает за сброс значений колонок Min и Max, после сброса они начинаю заново отслеживать минимальные значения сенсоров и максимальные.

Следующий подпункт меню Show Hidden Sensors позволяет отобразить дополнительные значения сенсоров, которые по умолчанию скрыты, пример отображения представлен на рисунке 32.

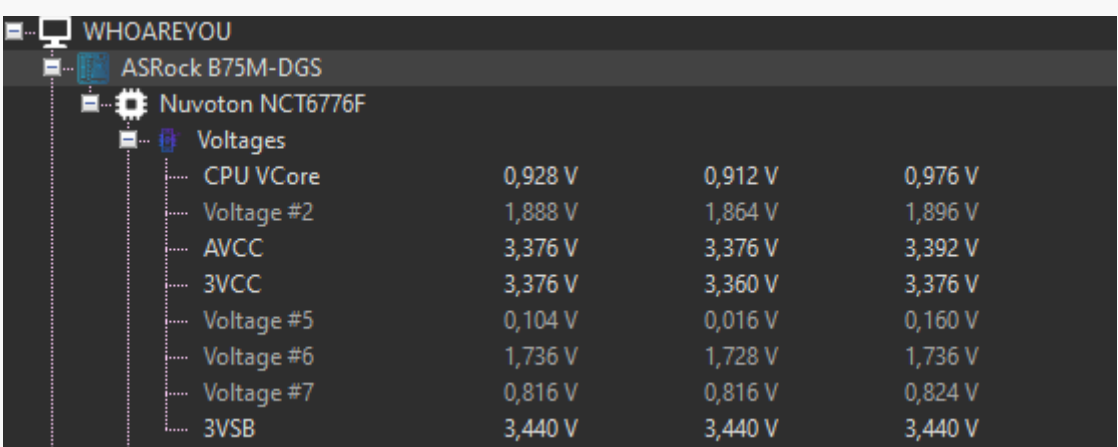

Рисунок 32 – Отображение Hidden Sensors

Следующий пункт Show plot позволяет отобразит работу выбранных модулей на графике результат работы такого отображения представлен на рисунке 33. А также следующий подпункт выполняет функции мини виджетов работы сенсоров. При выборе сенсора и нажатии правой кнопкой мыши откроется панель, с помощью которой можно назначить виджет, а настройка show gadget позволяет отобразить выбранный гаджет, его работа продемонстрирована на рисунке 34.

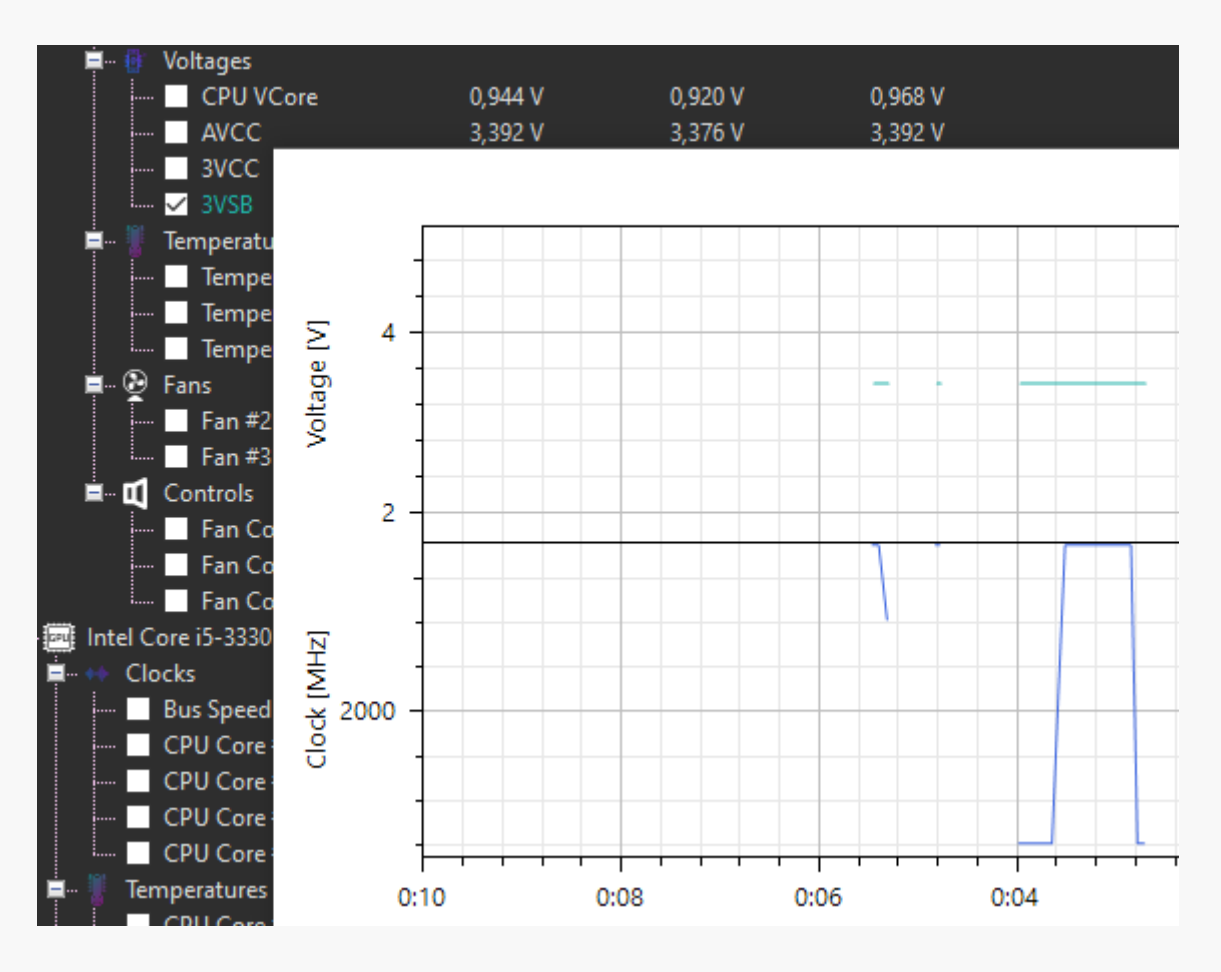

Рисунок 33-show plot

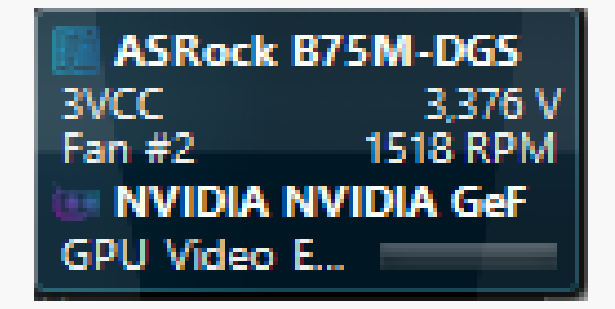

Рисунок 34 show gadget

Последний подпункт columns уже был продемонстрирован и описан ранее (Рисунок 30).

Перейдя к последнему меню options и открыв его, можно увидеть ряд настроек (рисунок 35).

 $\overline{1}$ 

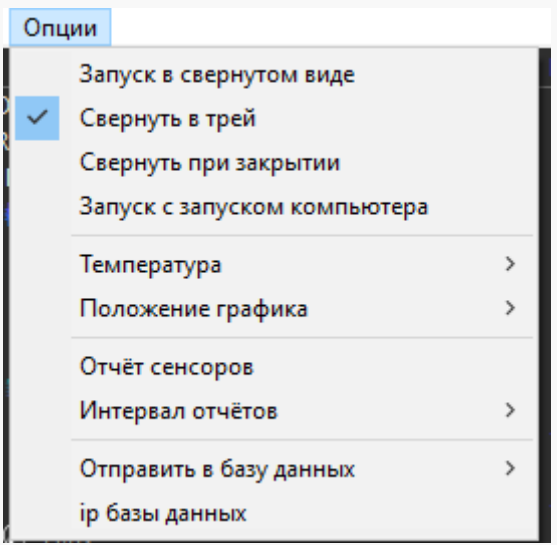

Рисунок 35 – Options

Первая настройка Start minimized отвечает за форму открытия формы, а именно будет ли программа запускаться в развёрнутом виде или будет запускаться и помещаться в трей. Второй подпункт Minimize To Tray отвечает за то, как программа будет реагировать на сворачивание окна, при включенной настройке каждое сворачивание будет помещать программу в системный трей. Следующая настройка Minimize on Cloce отвечает за поведение формы на действие закрытия программы при выключенной настройке программа будет закрываться полностью, при активированной настройке программа будет скрываться в трей при каждом закрытии через кнопку закрыть. Подпункт настройки Run on Windows Startup отвечает за встраивание программы в работу автозапуска программы.

Следующий подпункт Temperature Unit отвечает за выбор отображения температуры: Цельсия или Фаренгейт (рис. 36).

| Опции |                              |   |     |           |         |
|-------|------------------------------|---|-----|-----------|---------|
|       | Запуск в свернутом виде      |   | Min |           | Max     |
|       | Свернуть в трей              |   |     |           |         |
|       | Свернуть при закрытии        |   |     |           |         |
|       | Запуск с запуском компьютера |   |     |           |         |
|       | Температура                  | X |     | Цельсия   |         |
|       | Положение графика            | > |     | Фаренгейт |         |
|       | Отчёт сенсоров               |   |     | 3,440 V   | 3,440 V |
|       | Интервал отчётов             | > |     | 48,5 °C   | 49,5 °C |
|       | Отправить в базу данных      | > |     | 39,5 °C   | 42,5 °C |
|       | ір базы данных               |   |     | 41,0 °C   | 41,0 °C |

Рисунок 36 – Temperature Unit

Следующий подпункт Plot location отвечает за отображения графика работы оборудования рассмотренный ранее на (Рисунок 33), при нажатии на этот подпункт открывается выбор между вариантами отображения графика (Рисунок 37). И предоставляет выбор между отображением отдельным окном, отображение в главной форме снизу или справа соответственно.

| Опции |                              |    |         |       |
|-------|------------------------------|----|---------|-------|
|       | Запуск в свернутом виде      |    | Min     | Max   |
|       | Свернуть в трей              |    |         |       |
|       | Свернуть при закрытии        |    |         |       |
|       | Запуск с запуском компьютера |    |         |       |
|       | Температура                  | 3  | 1,000 V | 1,032 |
|       | Положение графика            |    | Окно    |       |
|       | Отчёт сенсоров               |    | Снизу   |       |
|       | Интервал отчётов             |    | Справа  |       |
|       |                              |    | 48.D    | 49, D |
|       | Отправить в базу данных      | Y. | 39,5 °C | 42,5  |
|       | ір базы данных               |    | 41,0 °C | 41,0  |

Рисунок 37 – Temperature Unit

Log Sensor и logging interval работает только на главной машине с установленным сервером, отвечает за выгрузку информации в базу данных по заданному интервалу.

Подпункт Send sql date отвечает за отправку данных о сенсорах в базу данных (рис.38).

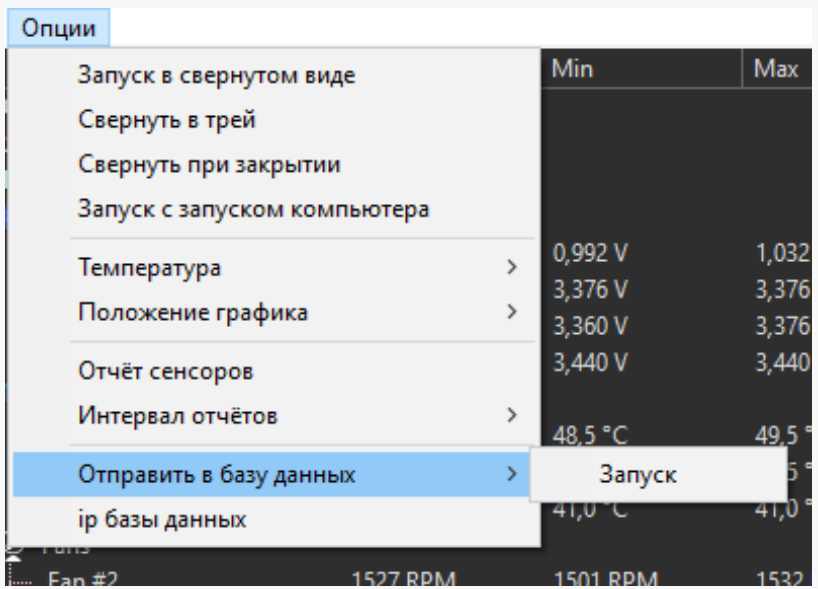

Рисунок 38 – send sql

После рассмотрения управляющего меню рассмотрим форму вывода в правом нижнем углу располагается панель скорости отображения, выраженная в кадрах в секунду (FPS) (Рисунок 39).

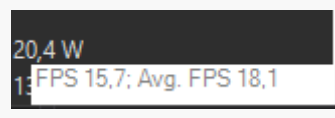

Рисунок 39 – FPS

Нажимая sql ip (рис 41) в той же ветке options откроется окно настройки ip адрусе для доступа к базе данных, необходимо ввести данные соответствующие верным для подключения (рис 40).

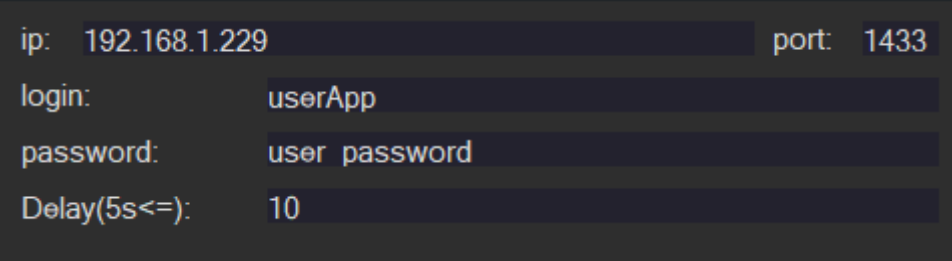

Рисунок 40 – Окно настроек доступа к ip адресу базы данных

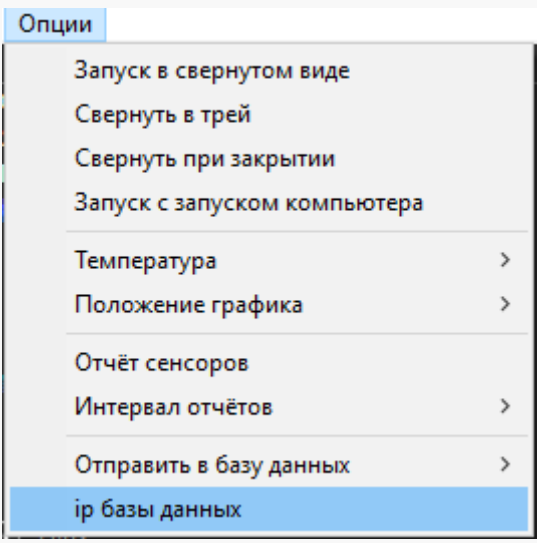

Рисунок 41– sql ip

## **3.5 Руководство пользователя для установки и настройки программы мониторинга данных**

После запуска программы появится окно авторизации (рисунок 42), в окне по умолчанию на заднем фоне окон для ввода логина, пароля и ip адреса сохранены данные последнего входа, при необходимости из изменить необходимо кликнуть один раз и область ввода будет подсвечена (рисунок 43).

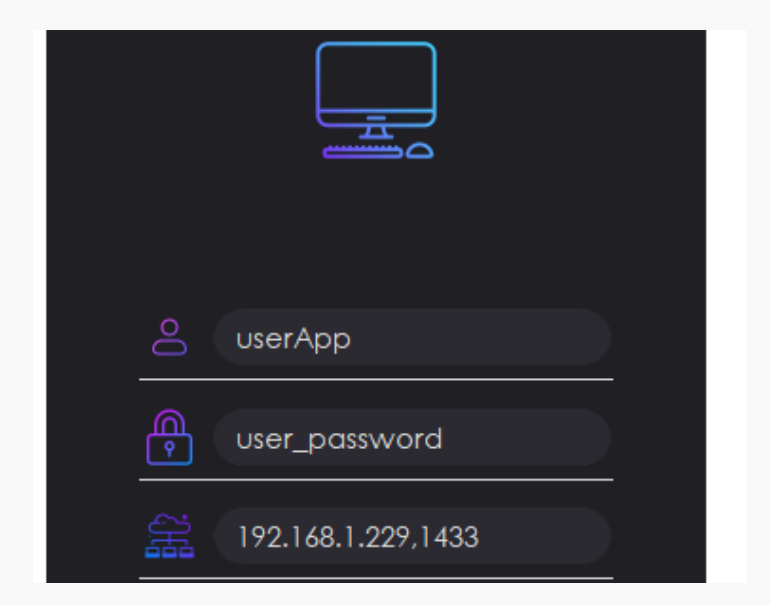

Рисунок 42 – Сохранённые данные с предыдущего входа на заднем фоне

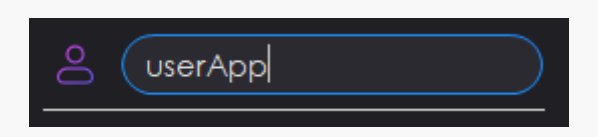

Рисунок 43 – Редактирование данных логина

После получения ответа от базы данных о удачном входе откроется окно мониторинга (рисунок 44), в котором будет выведена таблица со всеми уникальными компьютерами, подключаемыми через программу сбора данных.

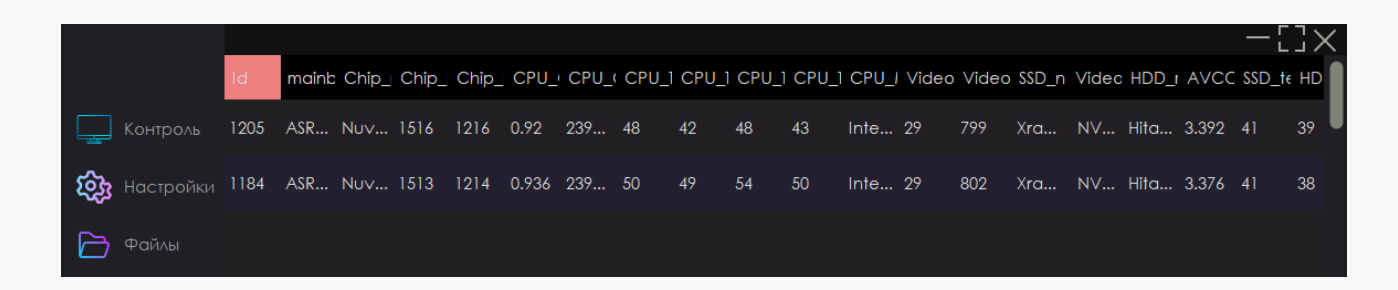

Рисунок 44 – Главное окно мониторинга

В главном окне располагается панель управления слева от выводимой таблицы, в её состав входят кнопки: контроль, настройки, файлы.

Контроль отвечает за мониторинг сенсоров отслеживаемых компьютеров, а также эта таблица является стартовой при запуске программы. Кнопка настроек отвечает за вывод окна настроек для редактирования предельных границ температур аппаратуры отслеживаемых устройств (рис 45), настройки длительности задержки перед повторным обновление таблиц из базы данных и включение или отключение функции уведомления в правом нижнем углу экрана. После открытия окна настроек оно становится активным окном, а после его закрытия все измененные настройки сохраняются и применяются для дальнейшей работы программы.

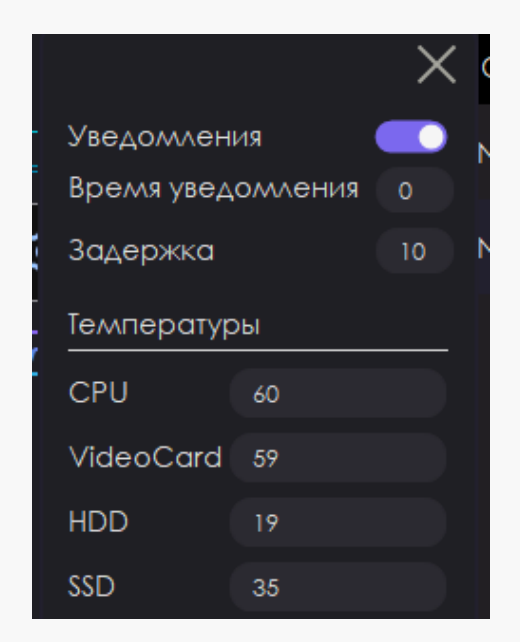

Рисунок 45 – Окно настроек приложения мониторинга данных

После кнопки настроек следует кнопка отслеживания файлов нажав на неё будет скрыта таблица мониторинга данных и откроется таблица мониторинга пользователей (рисунок 46).

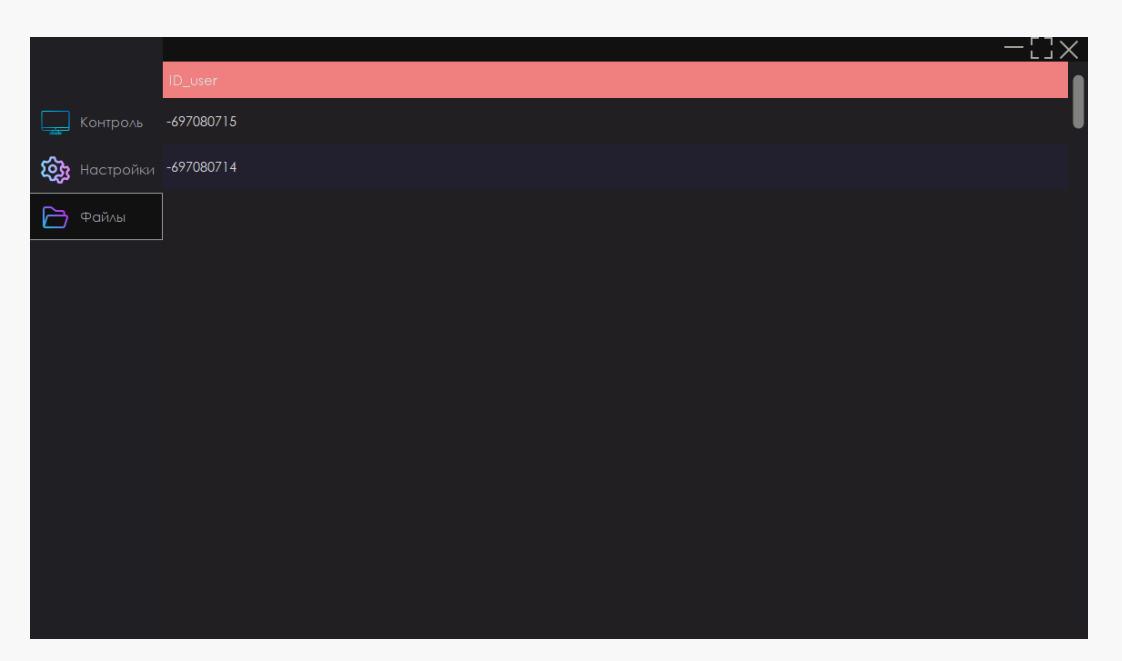

Рисунок 46 – Таблица отслеживания файлов

Выбрав одного из доступных пользователей необходимо нажать правой кнопкой мыши и выбрать "Развернуть" (рисунок 47). Откроется окно, выводящее информацию об отслеживаемой директории компьютера (рисунок 48).

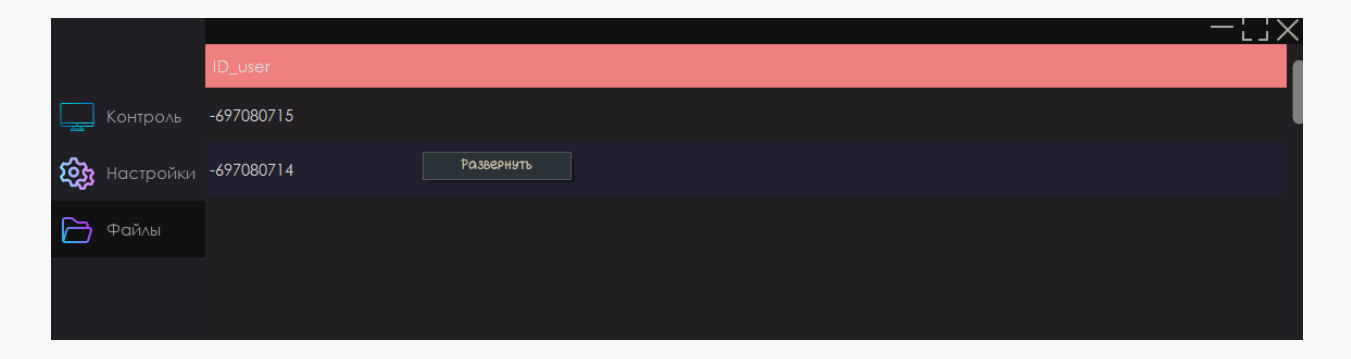

Рисунок 47 – ПКМ по таблице отслеживания файлов

| ID_User      | FileName                        | Date             |
|--------------|---------------------------------|------------------|
| $-697080715$ | C:\xampp 2\apache_start.bat     | 07.06.2013 21:15 |
| -697080715   | C:\xampp 2\apache_stop.bat      | 07.06.2013 21:15 |
| -697080715   | C:\xampp 2\catalina_service.bat | 30.03.2013 22:29 |
| $-697080715$ | C:\xampp 2\catalina_start.bat   | 07.06.2013 21:15 |
| $-697080715$ | C:\xampp 2\catalina_stop.bat    | 25.06.2013 23:36 |
| -697080715   | C:\xampp 2\ctlscript.bat        | 07.10.2020 20:40 |
| -697080715   | C:\xampp 2\filezilla_setup.bat  | 30.03.2013 22:29 |
| $-697080715$ | C:\xampp 2\filezilla start.bat  | 07.06.2013 21:15 |

Рисунок 48 – Окно таблицы файлов отслеживаемого компьютера

# **3.6 Руководство пользователя для создания и настройки базы данных**

Для создания стабильного сервера необходимо установить sql server 2019 и создать базу данных с названием app и создать в этой базе данных следующие таблицы: Files, ID\_info, Sensors, uniqueUsers. Ячейки данных, которых указаны в таблицах 1-4 соответственно.

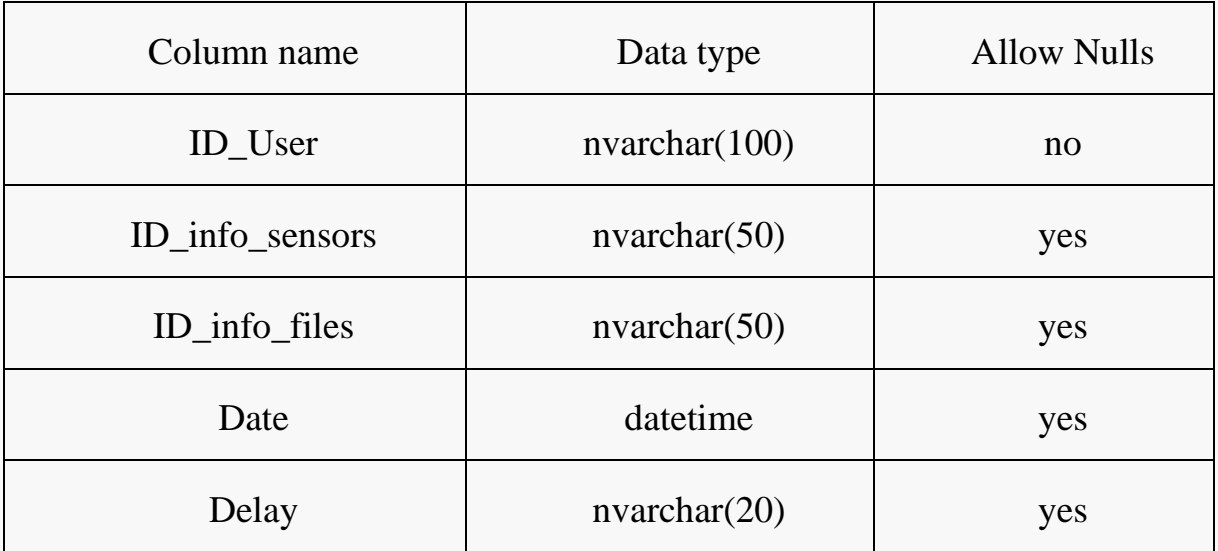

Таблица 1 – ID\_info

Таблица 2 – Sensors

| Column name                     | Data type    | <b>Allow Nulls</b> |  |
|---------------------------------|--------------|--------------------|--|
| Id                              | int          | no                 |  |
| mainboard_model                 | nvarchar(50) | yes                |  |
| Chip_model                      | nvarchar(50) | yes                |  |
| Chip_Fans_2                     | nvarchar(50) | yes                |  |
| Chip_Fans_3                     | nvarchar(50) | yes                |  |
| CPU_Clocks_BusSpeed             | nvarchar(50) | yes                |  |
| CPU_Clocks_Core_1               | nvarchar(50) | yes                |  |
| CPU_Temperatures_Core_1         | nvarchar(50) | yes                |  |
| CPU_Temperatures_Core_2         | nvarchar(50) | yes                |  |
| CPU_Model                       | nvarchar(50) | yes                |  |
| VideoCard_Temperatures_Gpu_Core | nvarchar(50) | yes                |  |
| VideoCard_Fans_GPU              | nvarchar(50) | yes                |  |
| SSD_name                        | nvarchar(50) | yes                |  |
| VideoCard_Model                 | nvarchar(50) | yes                |  |
| HDD_model                       | nvarchar(50) | yes                |  |
| <b>AVCC</b>                     | nvarchar(50) | yes                |  |
| SSD_temp                        | nvarchar(50) | yes                |  |
| HDD_temp                        | nvarchar(50) | yes                |  |

 $\mathbb{R}$ 

Таблица 3 – Files

| Column name    | Data type     | <b>Allow Nulls</b> |
|----------------|---------------|--------------------|
| <b>ID_User</b> | nvarchar(50)  | yes                |
| FileName       | nvarchar(100) | yes                |
| Date           | datetime      | yes                |

Таблица 4 – uniqueUsers

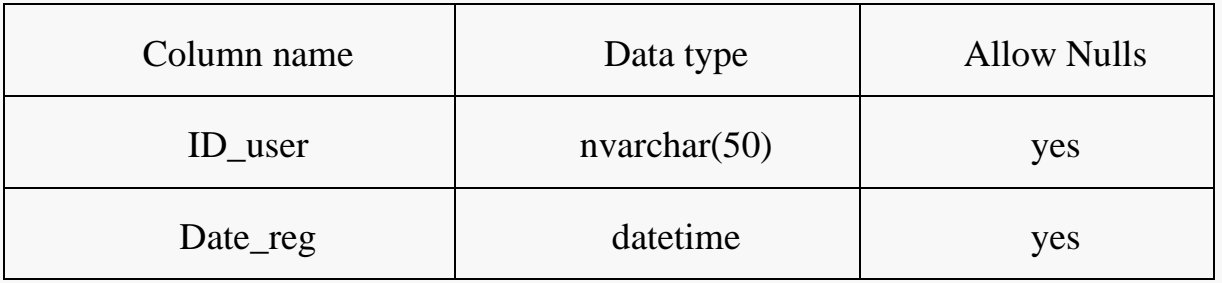

Далее необходимо создать пользователя для входа в базу данных с приложений сбора данных и мониторинга данных. Заходим в sql server подключаемся к базе данных и переходим по пути databases> Security> Logins и нажать ПКМ по папке logins и выбрать new logins (рисунок 49).

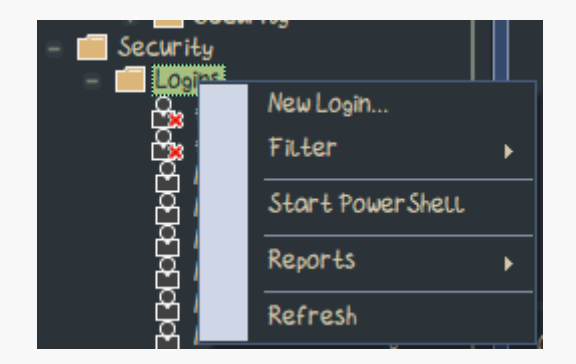

Рисунок 49 – Создание нового пользователя

Далее выбираем sql server authentication заполняем желаемые логины и пароли и сохраняем. Работу сущностей базы данных можно увидеть на рисунке 50

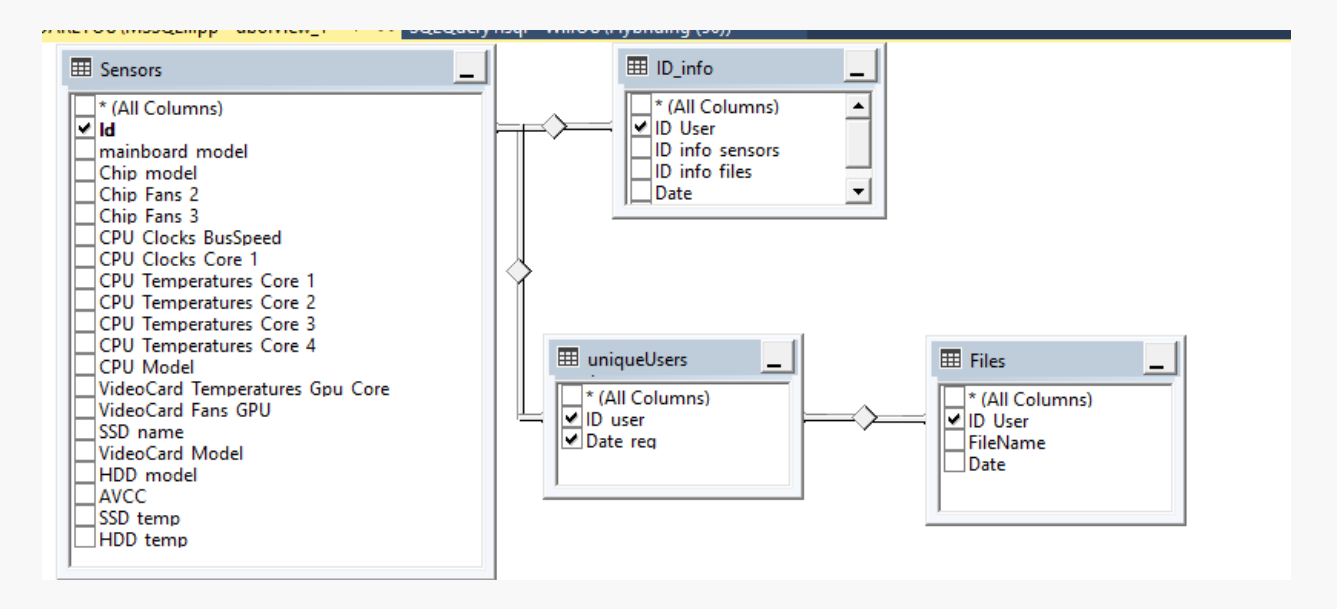

Рисунок 50 – Сущности базы данных

### **3.7 Порядок работ по внедрению**

Проверка hash-сумм архивов программ для сбора и мониторинга файлов с предоставленными разработчиком при их совпадении можно продолжать распаковку и установку сопровождающих программ:

– SQL Server 2019;

– Пакет .Net  $4.5 - 4.7.2$ ;

– Создать базу данных и добавить указанные таблицы в руководстве пользователя;

– Далее необходимо распаковать архив программы сбора информации и настроить, руководствуясь руководством пользователя. Чтобы данные обновлялись в базе данных необходимо включить настройку синхронизации с базой данных и внести изменения в подключение к базе данных введя адрес, пароль и логин от базы данных.

Последнем шагом можно считать распаковку программы мониторинга данных, представляющей один ".exe" файл.

### **3.8 ТЕХНИЧЕСКОЕ ЗАДАНИЕ**

#### **Общие сведения**

Разработанная программа позволит получать данные с устройства, а также наблюдать за состоянием устройства.

Программный продукт должен быть разработан на языке высокого уровня программирования.

В качестве языка программирования выбран язык С#. Данных зык ориентирован на программирование на базе ООП и позволяет выполнять сложные задачи в более короткие сроки.

Программа разработана сугубо в информативных целях не предназначен для слежки за зараженными устройствами.

#### **Назначение и цели создания системы**

Назначением разрабатываемой программы является мониторинг и контроль данных на компьютере пользователя для последующего их анализа для выявления каких-либо необходимых данных.

Цель такого сбора информации является необходимость понимания состояния, отслеживаемого устройства, а также наличие необходимых данных. Программа предоставляет возможность удобного мониторинга нескольких компьютеров.

А также программа ввиду возможностей отслеживания состояния датчиков может предоставить возможность наблюдать за состоянием температурных датчиков устройства или же устройств.

#### **Характеристика объектов автоматизации**

Модуль сбора информации о датчиках устройства должен способен выявлять доступные датчики и собирать информацию, передаваемую ими, но в добавок к этому ему необходимо имеет высокую отказоустойчивость при отсутствии либо датчика, либо доступа самому дачку, что, собственно, и выведется в консоли при невозможности получить доступ к существующему датчику.

Модуль контроля данных, а именно информация о файлах на устройстве должен обладать способом надёжного предоставления данных о собранных директориях, а также немаловажна и скорость сбора таковой информации.

Модуль сетевого обмена должен обладать высокой отказоустойчивостью для преодоления критических состояниях таких как прерывание обмена пакета с сервером в следствии потери соединения с интернетом, прерывания управляющей машиной или другой технической неполадкой.

#### **Требования к системе**

Система должна быть стабильной, надёжной и выполнять базовые функции, описанные в поставленных задачах.

А также система должна быть на писана на языке высокого уровня программирования для обеспечения более высокого уровня производительности и надежности.

В системе должны присутствовать ключи шифрования для защиты данных. А также должны быть разработаны протоколы работы программы в непредвиденных ситуациях, таких как потеря соединения с интернетом или экстренное выключение программы.

#### **Состав и содержание работ по созданию системы**

– Сбор данных – выявление всех данных, которые могут поспособствовать разработке программы;

– Выявление проблем – исходя из полученных данных инициализировать анализ основных проблем, решаемых программой;

– Пути решения – нахождение путей решения для устранения выявленных проблем;

– Начало разработки – создание проекта и внесение в него базовых методов необходимых для функционирования разрабатываемой программы;

– Процесс разработки – разработка основных методов для работоспособности разрабатываемого решения;

– Отладка и фиксы – сборка решение и тестирование последующих решений с целью выявления неполадок;

– Пред финальная версия – версия программы, которая обладает необходимыми методами для функционирования, но имеет ошибки в ходе выполнения;

– Пред финальная отладка и фиксы – сборка программы для устранения остаточных ошибок;

– Финальная версия программы – программа обладает всеми необходимыми методами для её функционирования и обладает минимальным количеством ошибок.

#### **Порядок контроля и приёмки системы**

Первый этап контроля способность программы собирать необходимые данные

Второй этап контроля способность программы собирать данные с датчиков системы

Третий этап контроля способность запаковки данных в защищенный архив

Четвертый этап контроля способность установки связи с сервером, через который происходит отправки архива

Пятый этап контроля способность приёма ответа от сервера о состоянии отправленного пакета

Шестой этап контроля способность к автоматическому функционированию по таймеру

Седьмой этап контроля полная остановка функционирования по запросу с сервера

## **Требования к составу и содержанию работ по подготовке объекта автоматизации к вводу системы в действие**

Для подготовки объектов автоматизации к вводу разработанных (доработанных) подсистем и компонентов интегрированной системы в действие должен быть проведен комплекс технических и организационных мероприятий, включающий в себя выполнение следующих работ:

Улучшение функционирования разработанной (доработанной) программы

– Доработка систем обмена данными через сетевое пространство;

– Развертывание подсистем разработанной программы;

– Сбор и подготовка первоначальных данных для тестирования работоспособности системы;

– Создание и подготовка ХЭШ ключей и электронных сертификатов для юридической значимости правообладателя разработанной программы;

– Создание мануалов по работе с разработанной программой.

### **4 БЕЗОПАСНОСТЬ И ЭКОЛОГИЧНОСТЬ ПРИ ИСПОЛЬЗОВАНИИ ПЭВМ**

#### **4.1 Безопасность**

4.1.1 Требования к помещению для работы с ПЭВМ

При использовании вычислительной машины в работе важным фактором является правильное обустройство помещения, в котором находится рабочее место. Были определены следующие требования к помещению, в котором находится рабочее место:

– Минимально допустимая площадь для рабочего места с ЖК монитором составляет 4,5 м<sup>2</sup>;

– Материал, который используется в качестве внутренней отделки помещении должен быть диффузно отражающим с коэффициентом отражения до потолка – от 0,7 до 0,8; для стен – от 0,5 до 0,6; для пола – от 0,3 до 0,5;

– Для отделки помещения можно использовать полимерные материалы, только при наличии санитарно-эпидемиологического заключения;

– Помещение должно оборудоваться защитным заземлением, другими словами, занулением;

– Нельзя размещать рабочее место вблизи высоковольтных кабелей или создающего помехи для ПЭВМ оборудования.

4.1.2 Требования к микроклимату рабочего места, оснащенного ПЭВМ

Микроклимат рабочего места является крайне важной составляющей безопасной работы с ПЭВМ. Для того, чтобы обеспечить комфортную и безопасную работу при использовании ПЭВМ необходимо соблюдать следующие нормы:

– Помещения, в котором работа с вычислительной техникой является постоянной, а также, когда она связанна с нервно-эмоциональным

напряжением, микроклимат должен соответствовать оптимальным параметрам для категорий работ 1а, 1б в соответствии с действующими в настоящий момент санитарно-эпидемиолическими нормами микроклимата в производственных помещениях. Необходимо производить проветривание помещений, а также следует производить влажную уборку помещения каждый час работы;

– Предельно допустимая концентрация вредных веществ в воздухе не должна превышать действующие гигиенические нормы.

4.1.3 Требования к уровням шума и вибрации на рабочем месте.

Шум и вибрация могут негативно сказаться на здоровье пользователя ПЭВМ, они могут вызывать головные боли и даже притуплять слух. Для того, чтобы избежать всевозможных проблем, необходимо соблюдать следующие нормы:

– Уровень шума на рабочем месте, оборудованном ПЭВМ, не должен превышать уровень предельно допустимое значение, которое описано в санитарно-эпидемиологических нормах, действующих на данный момент для таких типов работ;

– Уровень вибрации на рабочем месте, оборудованном ПЭВМ, не должен превышать уровень предельно допустимое значение вибрации, которое описано в санитарно-эпидемиологических нормах, действующих на данный момент для таких типов работ;

– Оборудование с повышенным уровнем шума обязательно должно находиться не в помещении, где установлено рабочее место.

4.1.4. Требования к освещению рабочего места, оснащенного ПЭВМ

Грамотно выстроенное освещение способно снижать нагрузку на глаза оператора, также освещение является важной частью при обустройстве

рабочего места. Для правильного обустройства освещения на рабочем месте нужно соблюдать следующие нормы:

– Естественный свет должен попадать на рабочее место с левой стороны, поэтому рабочее место лучше обустроить так, чтобы поверхность экрана монитора была перпендикулярна световому проему;

– Искусственное освещение должно быть равномерным, а в производственных помещениях освещение должно быть комбинированным;

– Яркость светящихся поверхностей, которые находятся в поле зрения оператора не должна превышать 200 кд/м<sup>2</sup>, также обязательно нужно ограничить прямую блёскость;

– Яркость бликов на экране монитора должна быть не более 40 кд/м<sup>2</sup>, а от потолка 200 кд/м<sup>2</sup>, также необходимо ограничить блёскость, возникшую вследствие отражения;

– Необходимо проводить замену прогоревших ламп своевременно, а также осуществлять чистку стекол окон и светильников не реже двух раз в год.

4.1.5 Требования к организации рабочих мест, оснащенных ПЭВМ.

Правильная организация рабочего пространства благоприятно воздействует на комфорт и повышение производительности оператора ПЭВМ, а также на его здоровье. Неправильная организация рабочего пространства легко может вызвать искривление позвоночника. Для того, чтобы избежать всевозможных негативных факторов, повысить эффективность работы оператора, а также сохранить его здоровье необходимо соблюдать следующие рекомендации:

– Рабочий стол оператора должен иметь возможность регулировки по высоте от 680 до 800 мм, если таковая отсутствует, то высота должна составлять 725 мм;

– Размер рабочей поверхности должен соответствовать модульным размерам, то есть иметь ширину – 800, 1000, 1200, и 1400 мм, глубина – 800 и 1000 мм;

– Стол должен иметь пространство для размещения ног, высота такого пространства должна быть минимум 600 мм, ширина – минимум 500 мм, а глубина на уровне колен и вытянутых ног – минимум 450 и 650 мм соответственно;

– Рабочий стул должен иметь ширину и глубину сидения не менее 400 мм. Поверхность стула должна иметь закругление передних краев, а также регулировку высоты посадки в пределах от 400 до 550 мм. Также стол должен иметь регулировку наклона вперед до 15 градусов и назад до 5 градусов. Высота спинки, на которую опирается спина должна составлять от 320 до 320 мм, а ее ширина минимум 380 мм. Радиус кривизны горизонтальной плоскости спинки должен составлять 400мм, а угол ее наклона в вертикальной плоскости должен быть равным 30 градусам;

– Клавиатура должна находится на расстоянии от 100 до 300 мм от края, который обращен к оператору;

– Расстояние от одного монитора до тыла другого монитора должно быть не менее 2 м, расстояние между боковыми поверхностями мониторов должно составлять минимум 1,2 м, а сам экран монитора следует расположить на расстоянии 600-700 мм от глаз оператора.

4.1.6 Время регламентированных перерывов

Время перерывов напрямую зависит от продолжительности рабочей смены, категории и вида деятельности, связанной с ПЭВМ. Виды трудовой деятельности можно разделить на следующие группы:

– Группа A – это группа, которая занимается считыванием информации с вычислительного устройства;

– Группа Б – это группа, которая занимается вводом информации в вычислительное устройство;

– Группа В – это группа, которая занимается творческой рабочей деятельностью, а точнее, ведет диалог с вычислительным устройством.

При выполнении ВКР работа относится к типу А, ввиду обусловленности работы программы – вывод информации, получаемый с датчиков и файловой системы подключённых компьютеров.

В случае, когда работа с вычислительным устройством занимает больше половины от рабочей смены или рабочего дня, то данную работу принято считать основной.

Виды трудовой деятельности можно разделить по степени тяжести:

– Для группы А – итоговое количество считаных знаков за рабочую смену не должно быть более 60000 знаков;

– Для группы Б – итоговое количество считанных или введённых знаков за рабочую смену должно быть не более 40000 знаков;

– Для группы В – итоговое количество работы с вычислительной техникой за смену должно быть не более 6 часов.

Для восьмичасовой рабочей смены время перерыва устанавливается в зависимости от категории работ:

– Для первой категории работ спустя 2 часа после начала смены и через 2 часа после обеденного перерыва, время перерыва составляет 15 минут;

– Для второй категории работ спустя 2 часа после начала смены и через 1,5-2 часа после обеденного перерыва, время перерыва составляет 15 минут;

– Для третьей категории работ спустя 1,5-2 часа после начала смены и через 1,5-2 часа после обеденного перерыва, время перерыва составляет 20

минут, а также перерыв 15 минут через каждый час работы с вычислительным устройством.

Для двенадцатичасовой рабочей смены регламентированные перерывы, в течении первых 8 часов работы устанавливаются как в восьмичасовой рабочей смене, а в остальное время перерыв составляет 15 минут через каждый час работы с вычислительным устройством, вне зависимости от категории работ. Для лучшего понимания распределения перерывов была составлена таблица 5.

Таблица 5 – Регламентированные перерывы во время работы с вычислительным устройством

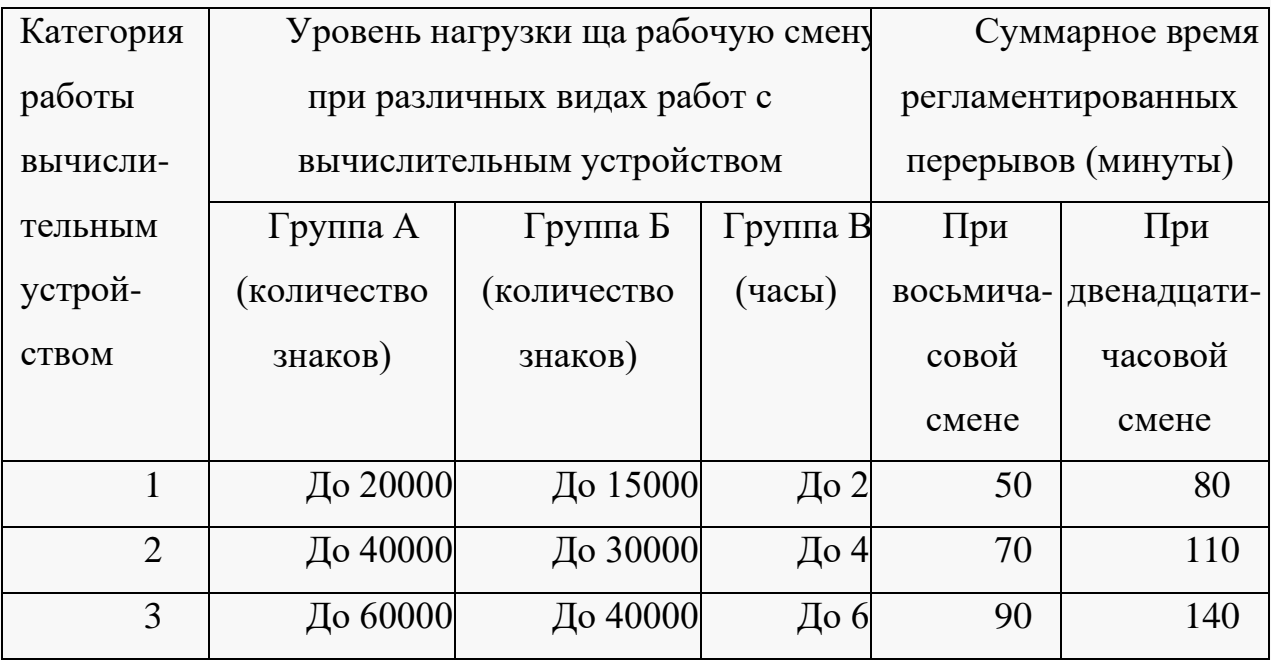

4.1.7 Требования охраны труда при работе с ПЭВМ

Перед каждым началом работы необходимо проводить ряд подготовленных действий, который состоит из:

– Проверки правильности подключения вычислительного устройства к электросети;

– Настройки и регулировки освещения, а также проверка соответствия освещения нормам;

– Проверки целостности электропроводки всех устройств;

– Проверки наличия заземления;

– Протирки поверхности монитора антистатической салфеткой;

– Проверки правильности размещения оборудования на рабочем месте.

В процессе работы с вычислительным устройством оператору, запрещается следующие:

– Прикасаться к стенкам системного блока вычислительного устройства при включенном электропитании;

– Переключать разъемы интерфейсных кабелей при включенном электропитании;

– Допускать попадание влаги на любую поверхность и внутрь электронных устройств;

– Самостоятельно проводить какой-либо ремонт и вскрытие устройств;

– Отключать оборудование от сети, взявшись рукой за кабель.

По завершению работ с вычислительным устройством оператор должен отключить питания устройства, привести в порядок рабочее место, а также выполнить упражнения для расслабления глаз и пальцев рук.

Если происходит аварийная ситуация оператор не может приступать к работе до полного её устранения. Если происходит разрыв проводов электропитания, необходимо немедленно выключить питание устройств и сообщить руководителю. При получении травм необходимо известить руководителя, по возможности оказать первую медицинскую помощь, а также вызвать скорую помощь.

4.1.8 Требования к графическому интерфейсу

Графический интерфейс пользователя – это система средств для взаимодействия пользователя с компьютером, основанная на представлении всех доступных пользователю системных объектов и функций в виде графических компонентов экрана.

Правила разработки графических интерфейсов подразумевают выполнение нескольких условий, гарантирующих безопасность и удобность работы конечно пользователя:

– Интерфейс должен быть привычен и не вызывать неудобства у пользователя;

– Качественный интерфейс также должен быть согласованным, что для пользователя означает возможность переноса имеющихся знаний на новые задания для экономии времени их освоения;

– Дружественность интерфейса предполагает возможность его освоения методом проб и ошибок. Эффективный интерфейс должен быть направлен на максимальное предотвращение ситуаций, ведущих к возникновению ошибок;

– Дополнительным качеством хорошего интерфейса является его гибкость - способность адаптироваться к пользователям различного уровня подготовки. Гибкий интерфейс предоставляет возможности ведения сокращенного диалога с программой;

– Графический интерфейс должен обладать эстетической привлекательностью, включающая в себя использование гармоничных цветов, удобных для восприятия шрифтов, визуальных объектов и способов размещения элементов на экране.

Слишком яркий или неподходящий цвет может отвлекать внимание пользователя или вводить его в заблуждение, создавать трудности в работе. А удачно подобранная гамма цветов, осмысленные цветовые акценты снижают

утомляемость, сосредоточивают внимание пользователя на выполняемых им операциях, повышают эффективность работы.

4.1.9 Анализ разрабатываемого графического интерфейса

В выпускной квалификационной работе разработаны – графические интерфейсы двух программ. В разработанных графических интерфейсах применяются правила оформления интерфейса привычные пользователям компьютерных программ и исключительно те цвета, которые не вызывают сильного напряжения и рассеивания внимания пользователя.

Таким образом, можно сделать вывод, что разработанные графические интерфейсы полностью соответствует всем нормам по безопасности, доступности и функциональности.

#### **4.2 Экологичность**

Согласно заявлениям ученых, при создании простого чипа памяти объемом в 32мб и весом в 2 грамма используется как минимум 1,6 килограмм полезных ископаемых, 32 кг воды и 72 грамма токсичных веществ таких как аммиак и соляная кислота. Исходя из этого можно сделать вывод, что производство техники крайне недавно сказывается на состоянии окружающей среде. Но проблема заключается в том, что сейчас невозможно представить свою жизнь без техники, которая в свою очередь продолжает активно развиваться и внедряться в новые направления нашей жизни.

После покупки новой техники, при первом запуске необходимо проветривать помещение, это обоснованно тем, что при своей работе техническое средство нагревается и начинает выделять различные ядовитые вещества, которые могут нанести вред здоровью всех присутствующих в помещении.

Также весьма крупной проблемой для экологии является утилизация оргтехники. Любая техника состоит из множества элементов, в том числе не

разлагаемых, но все же, при правильной утилизации можно переработать около 95 % техники. В большинстве техники есть небольшая доля драгоценным металлов. А значит, переработка техники регулируется федеральным законом «О драгоценных металлах и драгоценных камнях». Так же утилизация регулируется федеральным законом «Об отходах производства и потребления».

Список оргтехники, которая подлежит обязательной утилизации представлен в приказе министерства природных ресурсов и в постановлении правительства РФ № 818.

Утилизация техники проводится с помощью специальных фирм. Главной сложностью при списании техники является определение остаточной ценности отслужившей техники. Проведением такой экспертизы имеет право заниматься только сертифицированная организация, без разрешения которой невозможно получить законный акт списания техники.

Рассмотрим подробнее этапы утилизации оргтехники:

– Получение акта списания;

– Демонтаж оборудования, отделение частей, содержащих драгоценные металлы;

– Аффинаж – это отделение драгоценных металлов от техники;

– Оприходование полученных ценностей;

– Передача драгоценных металлов государству.

#### **4.3 Чрезвычайные ситуации**

4.3.1 Действия при пожарах

В случае возникновения пожара следует приступить к следующим действиям:

– Вызвать пожарных, диспетчеру нужно четко сказать название улицы, номер дома, этаж, где произошел пожар, толково разъяснить, что горит, а также объяснить, кто звонит, назвать номер своего телефона;

– Поставить в известность коллег о пожаре нажав охранно-пожарную кнопку тревоги, которая обычно располагается на стенах, она имеет красный цвет и ее обычно легко найти, она представлена на рисунке 51;

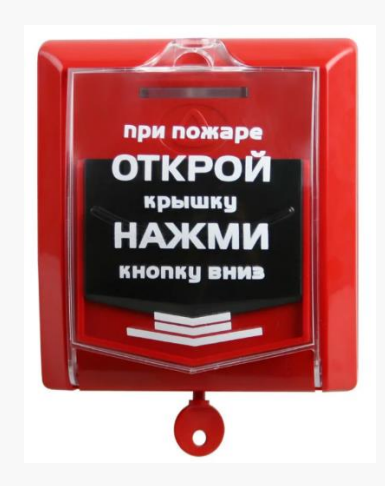

Рисунок 51 – Охранно-пожарная кнопка тревоги

– Не паниковать. Паника очень опасна, она может быстро распространиться и привести к хаосу. Паника заставляет человека действовать незамедлительно, что в свою очередь вызывает потерю контроля над собой, а в последствии приводит к негативному итогу;

– Найти ответственное лицо. На каждом предприятии есть человек, ответственный за организацию действий, возникших при чрезвычайной ситуации;

– Воспользоваться средствами тушения пожара. Необходимо попытаться локализовать пожар. Лучше всего использовать огнетушитель, как правило они располагаются низко, на высоте не более полуметра от поверхности пола.

Огнетушители бывают следующих видов:

– Порошковые огнетушители. Данный тип огнетушителей предназначен для тушения твердых веществ, жидких газов и электроустановок, напряжение которых составляет не более 1000В. Такими огнетушителями запрещается тушить материалы, которые горят без воздуха;

– Воздушно-пенные огнетушители. Данный тип огнетушителей предназначен для тушения твердых материалов и горючих жидкостей. Такими огнетушителями запрещается тушить материалы, которые горят без воздуха, а также щелочные металлы и объекты, которые находятся под напряжением;

– Углекислотные огнетушители. Данный тип огнетушителей предназначен для тушения веществ и материалов, которые горят при наличии воздушной среды и для электроустановок, напряжение которых составляет не более 10000В. Такими огнетушителями запрещается тушить горящего человека, а также сплавы магния и алюминия, натрия и калия и сами вышеперечисленные вещества.

Для помещений, работающих с ПЭВМ более универсальным вариантом, считается использование порошкового огнетушителя, так как в нем сочетается эффективность и доступность, также данный тип огнетушителей подходит для содержания при минусовых температурах. Порошковые огнетушители не требуют обязательной эвакуации и обязательной защиты при их использовании, заряд такого огнетушителя считается безопасным рисунок 52.

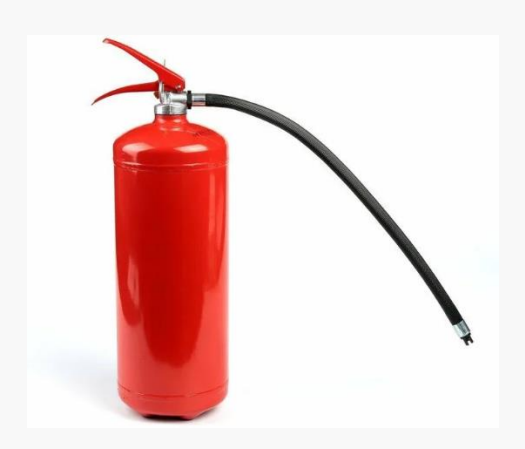

Рисунок 52 – Внешний вид огнетушителя

Ознакомиться с планом эвакуации. План эвакуации обычно находится в легкодоступном месте, также план эвакуации подсвечивается, в темноте, это сделано для того, чтобы даже в темноте можно было найти выход из помещения.

План эвакуации в обязательном порядке содержит:

– Эвакуационные выходы и пути к ним;

– Лестницы, лестничные клетки и аварийные выходы для эвакуации;

– Места размещения самих планов эвакуации;

– Места размещения средств противопожарной защиты и спасательной связи, обозначенные специальными знаками и символами.

Текстовая часть плана эвакуации содержит:

–Способы оповещения людей о возникновении пожара, фамилии людей, ответственных за оповещение, зоны оповещения;

– Порядок и последовательность эвакуации;

– Обязанности и действия персонала, отвечающего за вызов пожарных, скорой медицинской помощи;

– Порядок аварийного отключения оборудования, электропитания, механизмов;

– Порядок ручного отключения установок и систем противоаварийной и пожарной автоматики.

План эвакуации представлен на рисунке 53.

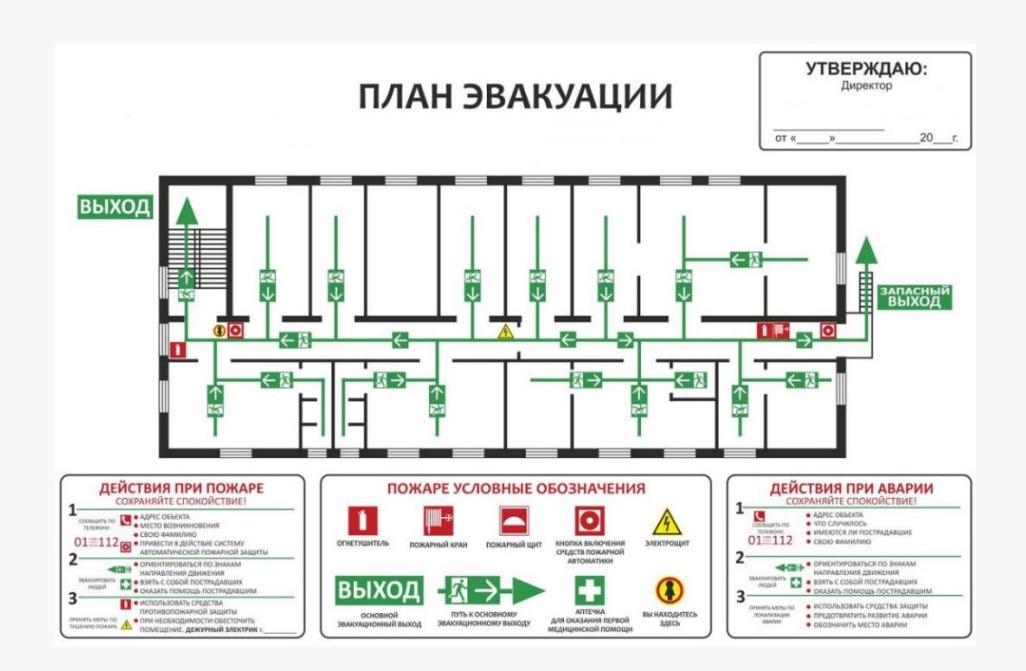

Рисунок 53 – План эвакуации

– Воспользоваться аварийным выходом. Если выход через главный вход невозможен, то нужно найти и воспользоваться аварийным выходом.

– Собрать все ценное. Если есть возможность спасти ценные бумаги и вещи, необходимо взять их с собой. Но нельзя рисковать, если нет возможно спасти вещи необходимо покинуть помещение, какими бы ценными не были эти вещи.

– Необходимо соблюдать осторожность. Строго запрещается тушить электроприборы водой. Также запрещено прятаться в шкафах или подсобках. В случае возгорания одежды нужно быстро упасть на пол и начать делать

перекаты из стороны в сторону. Нельзя самовольно пытаться покинуть помещение через окно.

– Необходимо оказать помощь пострадавшим. При возможности нужно оказать помощь пострадавшим. При термическом ожоге как можно быстрее охладить место ожога. Если ожоговая рана открыта, то промывать водой её нельзя. Нельзя смазывать ожоги маслом, вскрывать пузыри, срывать одежду и бинтовать ожоги.

#### **4.3.2 Действия при землетрясении**

Приближение землетрясения невозможно предугадать заранее, но можно изучить, как нужно действовать, если оно произошло. При землетрясении нужно предпринять следующие действия:

– Если помещение расположено на первом этаже и зафиксирован факт начала землетрясения, нужно максимально быстро покинуть здание, обычно на это отводится около 15-20 секунд;

– Если помещение расположено выше первого этажа необходимо переместиться к дверным или балконным проемам или же спрятаться в шкафу или под стол;

– Когда толчки завершились нужно максимально быстро покинуть здание и выйти на улицу, а затем отойти как можно дальше от здания, желательно найти свободное пространство, во избежание падения на человека;

– Всегда нужно держать в голове, что толчки могут повториться, поэтому нужно быть наготове и предупредить всех тех, кто рядом;

– Строго запрещается прикасаться к проводам, так как они могут быть под напряжением, а также приближаться к предприятиям или местам, имеющим воспламеняющиеся,взрывчатые, ядовитые вещества.
## ЗАКЛЮЧЕНИЕ

Данная дипломная работа выполнена с целью разработки системы контроля работы системных составляющих компьютера на предприятии.

При выполнении данной дипломной работы был проведен аудит и анализ имеющихся средств мониторинга информации. На основании выводов данного анализа было разработано техническое задание по организации системы мониторинга информации. В результате была представлена система мониторинга информации, обладающая следующими свойствами:

- Возможность наблюдать данные с датчиков на каждом подключенном компьютере с того же самого компьютера для ознакомления с показателями всех датчиков компьютера;

- Создание единой базы данных, хранящей всю информацию о датчиках отслеживаемых компьютеров;

- Возможность удалённо отслеживать подключенные компьютеры, если они подключены к интернету;

- Возможность получать уведомления о превышении тех или иных показателей, выставленных пользователем.

Были выполнены следующие этапы:

– Проанализирована предметная область;

- Рассмотрена структура организации;

- Выявлены проблемы, которые необходимо устранить с помощью, разрабатываемой ИС;

– Разработана подпрограмма и основная программа мониторинга и систематизации данных;

- Разработаны алгоритмы для работы программы мониторинга полученных данных;

- Разработаны алгоритмы для работы программы сбора информации с компьютеров;

73

– Разработано техническое задание и на его основе проведена разработка системы мониторинга информации на предприятии;

– Были разработаны инструкции по внедрению разработанных программ.

Внесенные изменения существенно влияют на обеспечение контроля за компьютерами предприятия.

В результате работы были достигнуты все поставленные цели и задачи.

## БИБЛИОГРАФИЧЕСКИЙ СПИСОК

1 Албахари, Дж. С# 3.0. Справочник: Пер. с англ./ Дж. Албахари, Б. Албахари. – 3-е изд. – Спб.: БХВ-Петербург, 2009. – 944 с.: ил.

2 Биллиг, В. А. Основы объектного программирования на C# (C# 3.0, Visual Studio 2008) / В.А. Биллиг. - М.: Интернет-университет информационных технологий, Бином. Лаборатория знаний, 2017. - 584 c.

3 Борисенко В.В. Основы программирования [Электронный ресурс] / В.В. Борисенко. — Электрон. текстовые данные. — М. : Интернет-Университет Информационных Технологий (ИНТУИТ), 2016. — 323 c.

4 Вейцман В. М. Проектирование информационных систем: учебное пособие / В. М. Вейцман. – М.: изд., "Лань", 2022. – 316 c.

5 Головин, И.Г. Языки и методы программирования: Учебник для студентов учреждений высшего профессионального образования / И.Г. Головин, И.А. Волкова. — М.: ИЦ Академия, 2017. — 304 c.

6 ГОСТ Р 50948-2001. Средства отображения информации индивидуального пользования. Общие эргономические требования и требования безопасности.

7 Гришин В. А., Теоретические основы информатики. Программное и аппаратное обеспечение: Учебно-методическое пособие / В. А. Гришин, М. С. Тихов. — M.: Национальный исследовательский Нижегородский государственный университет им. Н.И. Лобачевского, 2019. — 61 c.

8 Джеймс, Р. Грофф SQL. Полное руководство / Джеймс Р. Грофф, Пол Н. Вайнберг, Эндрю Дж. Оппель. - М.: Вильямс, 2014. - 960 c.

9 Дунаев, В. В. Базы данных. Язык SQL для студента / В.В. Дунаев. - М.: БХВ-Петербург, 2017. - 288 c.

75

10 Журавлев А. Е., Инфокоммуникационные системы. Аппаратное обеспечение/ А. Е. Журавлев, А. В. Макшанов, А. В. Иванищев. - изд., "Лань":  $2021. - 392$  c.

11 Карвин, Билл Программирование баз данных SQL. Типичные ошибки и их устранение / Билл Карвин. - М.: Рид Групп, 2018. - 336 c

12 Маркин А. В. Построение запросов и программирование на SQL: Учебное / А. В. Маркин. - М.: Рязанский государственный радиотехнический университет, 2008. - 412 c.

13 Майкл, Дж. Хернандес SQL-запросы для простых смертных. Практическое руководство по манипулированию данными в SQL / Майкл Дж. Хернандес, Джон Л. Вьескас. - М.: ЛОРИ, 2014. - 480 c.

14 Николаев Е. И. Объектно-ориентированное программирование: учебное пособие. Бакалавриат / Е. И. Николаев. — M.: Северо-Кавказский федеральный университет, 2015. – 225 c.

15 Рихтер, Джеффри CLR via C#. Программирование на платформе Microsoft.NET Framework 4.5 на языке C# / Джеффри Рихтер. - М.: Питер, 2018. - 896 c.

16 Стивен С. С. Алгоритмы. Руководство по разработке / С. С. Стивен. - 2-е издание изд. - Петербург: 2011. - 720 с.

17 Тарасов И. Е. Системы синхронизированного планирования ресурсов предприятия: Учебное пособие / И. Е. Тарасов – М.: МИРЭА, 2021. – 93 с.

18 Токмаков Г. П. CASE-технологии проектирования информационных систем: Учебное пособие / Токмаков Г. П. – M.: Ульяновский государственный технический университет: 2018. – 224 c.

19 Эндрю Троелсен. Язык программирования C# 5.0 и платформа .NET 4.5. / Эндрю Троелсен. - М.: Вильямс. 2013 г. 1312 с.